平成29年度補正 サービス等生産性向上IT導入支援事業

# **ITツール登録の手引き**

サービス等生産性向上IT導入支援事業事務局

平成30年4月2日 改定平成30年11月2日

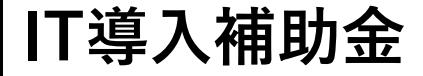

・・・・・・・・・・・・・・・・・・・・**P25**

・・・・・・・・・・・・・・**P33**

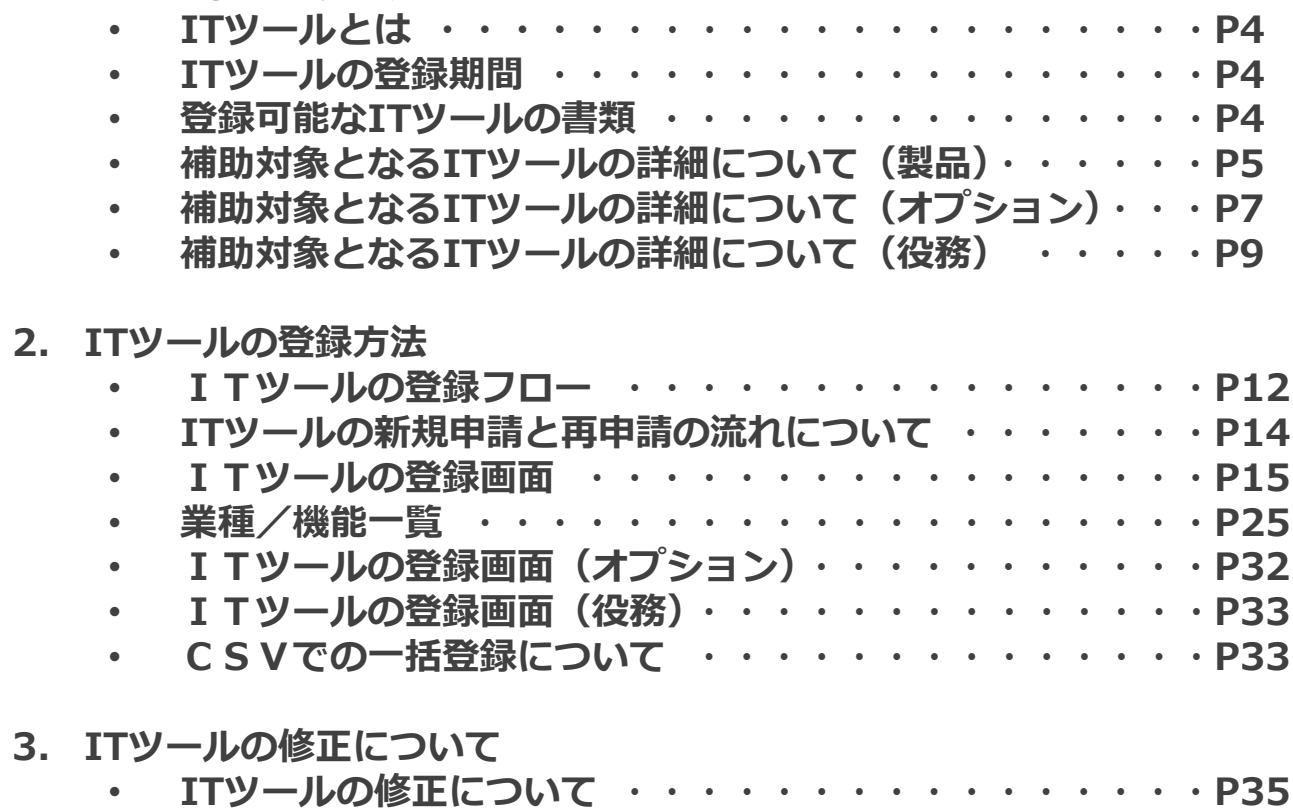

**1. 対象となるITツールとは**

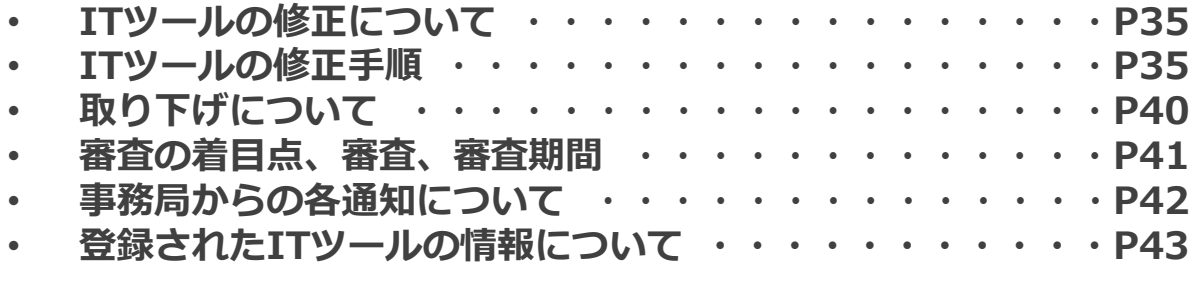

**4. ITツールの変更申請について**

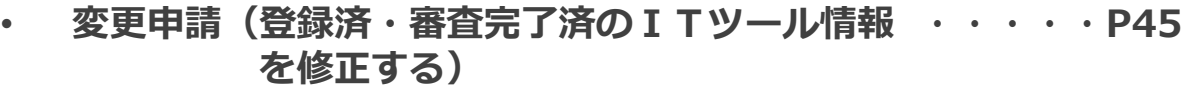

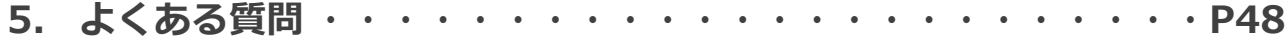

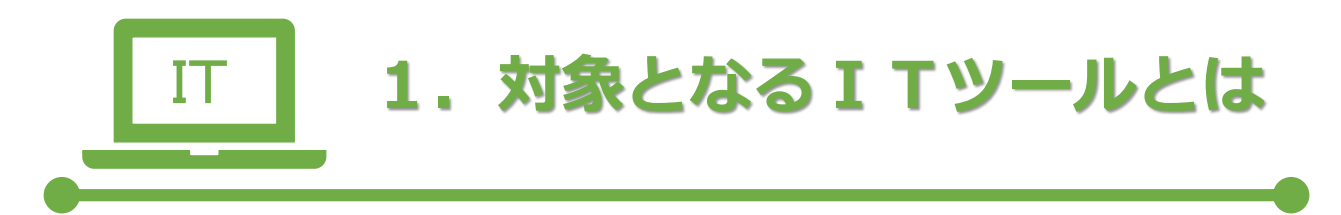

- **ITツールとは**
- **ITツールの登録期間**
- **登録可能なITツールの種類**
- **補助対象となるITツールの詳細について(製品)**
- **補助対象となるITツールの詳細について(オプション)**
- **補助対象となるITツールの詳細について(役務)**

# **ITツールとは**

 $\overline{\mathcal{L}}$ 

 $\sqrt{L}$ 

ITツールとは、補助事業者の生産性向上に寄与するソフトウェア製品・クラウドサービ スと、それに付随するオプション・役務などを指します。

IT導入支援事業者が取り扱うソフトウェア・サービスをITツールとして補助対象とす るためには、事前に事務局へITツールの登録申請を行い、外部審査委員会等の審査を経 て登録がなされます。

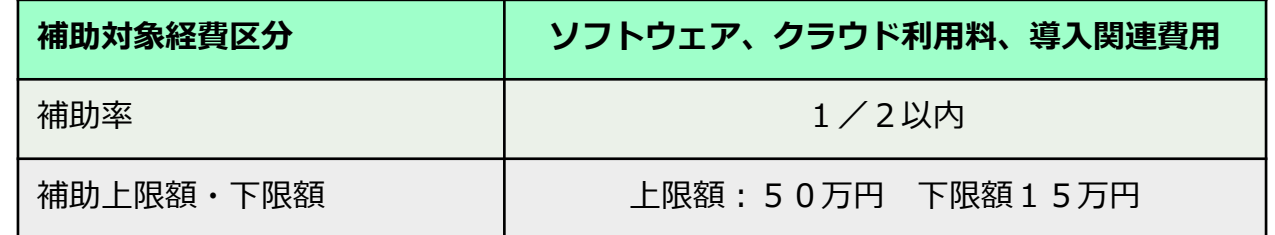

※補助金額の1円未満は切り捨て

**ITツールの登録期間**

2018年4月2日(火)~11月27日(火)

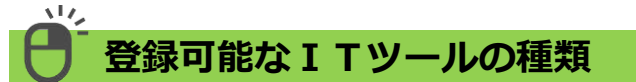

補助対象となるITツールは、以下の3つの区分から構成されます。

生産性向上に寄与する「ソフトウェア製品/クラウドサービス」と、それに付随する「オ プション」・「役務」などがITツールとして登録が可能です。

#### このうち**、「ソフトウェア製品/クラウドサービス」の導入は必須であり、「オプショ ン」及び「役務」の導入は任意となります。**

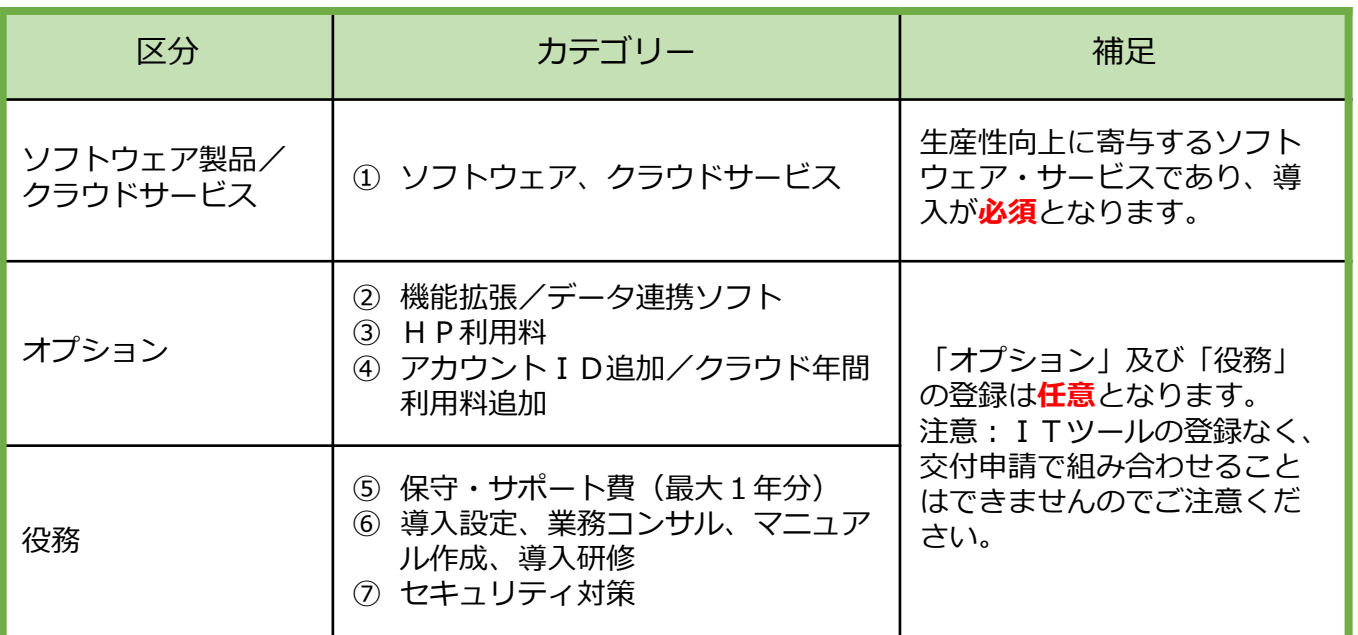

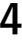

■■ 注意:ハードウェアは対象となりません。

 $\sqrt{L}$ 

### **補助対象となるITツールの詳細について(製品)**

**生産性向上に寄与する** ソフトウェア製品/クラウドサービス

#### **補助事業者が導入することにより生産性の向上が見込まれるソフトウェア製品やクラウド サービス、ホームページ制作の登録が基本です。**

#### **1. 新たに導入するソフトウェアやサービスが補助対象です**

既に導入済のソフトウェア製品やクラウドサービスにアカウントを追加するのみでは、 大きな導入効果を得られるとは考えにくい為、補助対象となりません。申請する際には 新規の導入であることが前提となります。

#### **2. 補助対象となるソフトウェアの金額の範囲について**

**オンプレミス製品の場合** 製品本体価格が対象となります。本体価格を申請してください。 **クラウドサービスの場合** 1年間分のクラウド利用料が対象となります。1年に満たない利用の場合は補助金の対象 外となりません。

#### **3. クラウドサービスの補助対象はSaaSです**

クラウドサービスとはいわゆるSaaS(Software as a Service)を指します。 業務機能を保有しており、利用する補助事業者の生産性が向上するサービスを対象とし ています。PaaS (Platform as a Service) とIaaS (Infrastructure as a Service) は稼 働環境の提供に当たるため、本補助金では補助対象となりません。

#### **4. 新規ホームページ制作の扱い**

ホームページの制作は新規に制作する場合が補助対象となります。既存のホームページ に一部機能を強化したり、コンテンツを追加する場合は補助対象となりません。

#### **5. ホームページ宣伝経費の扱い**

ホームページを宣伝するためのLP(ランディングページ)の制作費は新規ホームページ制 作の付随である場合に限り補助対象となります。ホームページを既に保有しており、LP のみを新たに制作する場合は機能強化と同等である為補助対象となりません。 ホームページに限らず、自社の宣伝費用、SNSでの広告費用も対象となりません。

#### **6. 汎用性の高いソフトウェアの扱い**

表計算ソフトや簡易データベースソフトなど、汎用性の高いソフトウェアは補助対象と なりません。ただし、テンプレート等によるカスタマイズが行われ、業務性が認められ るものは補助対象となります。

※汎用性の高いソフトウェアの場合は補助対象とならず、ITツールに登録することは できませんが、業務テンプレートと合わせて販売することで、業務性を付加することが できる場合に限り、ITツールとして登録が可能です。

その場合は汎用ソフトウェア+業務テンプレートの組み合わせで「ソフトウェア製品/ クラウドサービス」のカテゴリーに1つにまとめて登録してください。

#### **補助対象となるITツールの詳細について(製品)**

**生産性向上に寄与する** ソフトウェア製品/クラウドサービス

#### **7. 継続的な生産性の向上が望めないソフトウェアの扱い**

継続的・恒常的に生産性の向上が望めないソフトウェアは補助対象となりません。 単発的に効果を発揮したり、使用するソフトウェアは対象外となります。 例/避難行動シミュレーター、災害対応エマージェンシーシステム、年金シミレーショ ン、電力監視システム等

#### **8. カスタマイズの範囲**

رت

ソフトウェア製品を、導入する企業に適合させる為に、初期パラメータ設定やアドオン ソフトを付加する等のカスタマイズは補助対象となります。 ソフトウェアの内部に大幅な変更を加えるようなカスタマイズは補助対象となりません。

#### **9. スクラッチ開発は補助対象外**

スクラッチ開発は補助対象外となります。(ただし、ホームページ制作は除く。)

#### **10.補助対象経費の金額が変動する場合は補助対象外**

ITツールの登録申請時、当該ITツールに係る費用(導入、ランニングコスト)を事 前に正確に見積もることができない為、以下については補助対象となりません。

- ・従量課金制
- ・成果報酬型

#### **11.ハードウェアは補助対象外**

POSレジやデジタルサイネージなど、ハードと一体で提供している場合はソフトウェア のみが補助対象となります。ソフトウェアのみを切り分けて申請してください。 切り分けが出来ないものは対象外となります。

#### **12.仕入れや提供するサービスに該当するものは対象外**

販売する商品、サービスに直接的に補助金が支給される可能性があるものについては補 助対象となりません。

例/仕入れとしてソフトウェアを購入するケース、商材の提供にあたるケース

#### **13.交付申請時の注意事項**

ITツールは業務機能を組み合わせることで生産性の向上を図ることを目的としていま す。こうした狙いのもと、面的な効率化や事業拡大を支えることを目的として、フロン ト業務、ミドル業務、バックオフィス業務を広くサポートすることが望まれます。 交付申請においてはITツールを(1つまたは複数)導入することで、フロント業務、 ミドル業務およびバックオフィス業務のうちから、機能を2つ以上持つことが必要条件 となります。ITツールの数及び機能の数については上限を設けません。 機能の一覧についてはP25を参照ください。

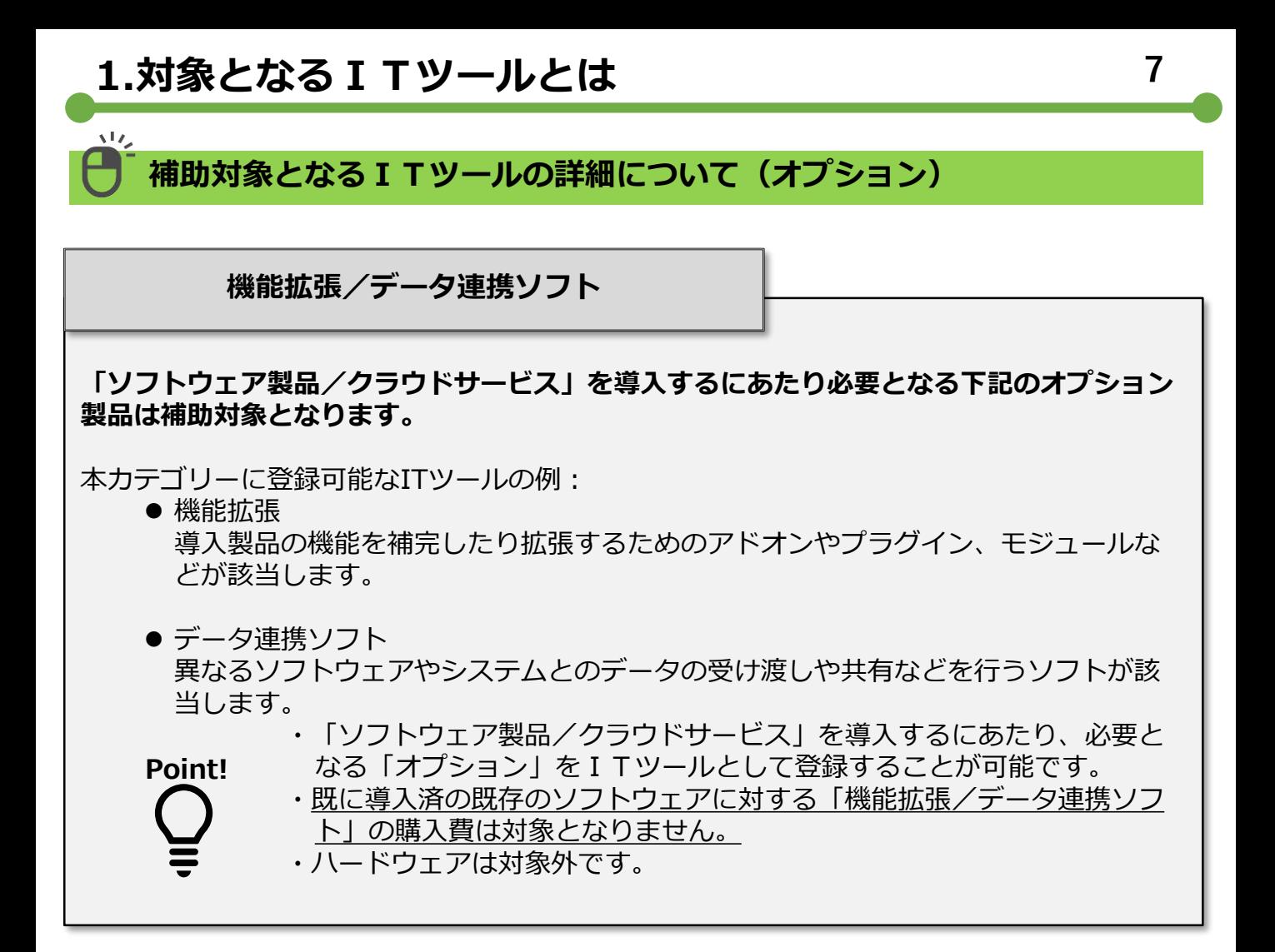

#### **HP利用料**

#### **新規に制作するホームページに付随する1年間の各種利用料は補助対象となります。**

本カテゴリーに登録可能なITツールの例:

- CMS利用料
- E C機能利用料
- レンタルサーバー費用(交付決定日以降の契約の場合のみに限る)
- その他ホームページが保有する機能を管理維持する費用

・ホームページ本体に係る保守料金、管理費等は保守・サポート費で登録し てください。

**Point!**

- ・広告出稿料や広告枠の購入費用は補助対象となりません。
- ・交付決定日より前に契約が行われている場合は補助対象となりません。
- ・IT導入支援事業者から補助事業者に販売・提供するものが対象となり、
	- サービスプロバイダ等に直接支払う経費は対象外となりますのでご注意く ださい。

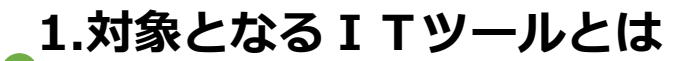

보시

**補助対象となるITツールの詳細について(オプション)**

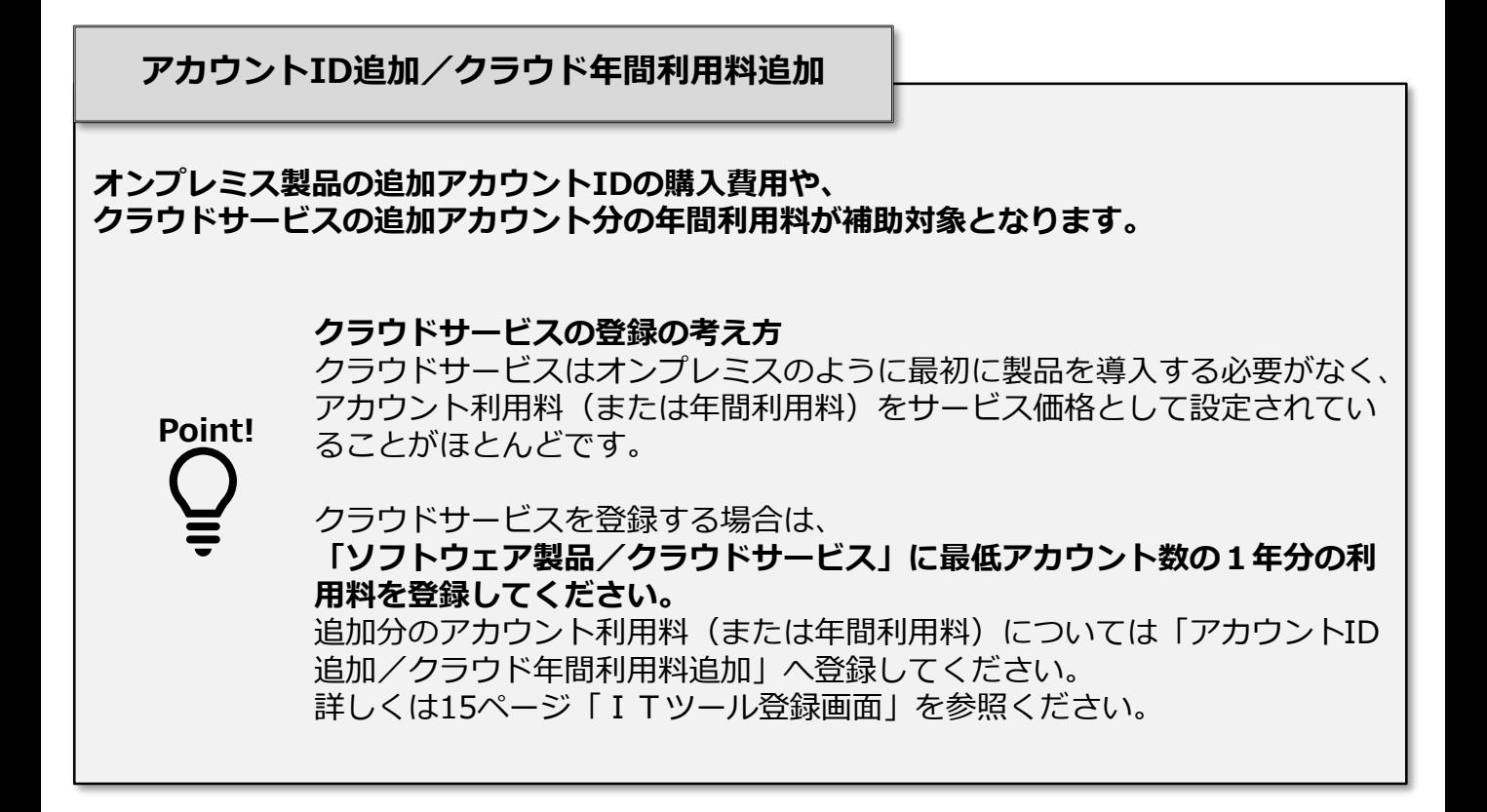

# **1.対象となるITツールとは**

**補助対象となるITツールの詳細について(役務)**

**保守・サポート費(最大1年分)**

**「ソフトウェア製品/クラウドサービス」の納品日から最大1年間分の保守費用が補助対象 となります。**

● 製品の保守

 $\overline{\mathcal{L}}$ 

- メール及びコールセンターのサポート費用 など
- ・IT導入支援事業者から補助事業者に保守サポートサービス等が提供され、IT導入支 援事業者へ支払われるものが対象となります。
- ・導入に伴う移動交通費や宿泊費等は補助金の対象となりません。

### **導入設定、業務コンサル、マニュアル作成、導入研修**

**「ソフトウェア製品/クラウドサービス」を導入するにあたり必要となる導入関連費用が補 助対象となります。**

- インストール費用
- 動作確認の費用
- 操作指導等の教育費用
- コンサルテーション費用 (関連会社や取引先等への説明会実施費用は補助対象とな りません。)
- マニュアル作成費用
- ・ソフトウェアの導入とは関連のない業務そのものに対するコンサルティングや経営 全般についてのコンサルティング等は対象外です。
- ・導入に伴う移動交通費や宿泊費等は補助金の対象となりません。

**9 9**

# **1.対象となるITツールとは**

### **補助対象となるITツールの詳細について(役務)**

**セキュリティ対策**

**「ソフトウェア製品/クラウドサービス」を導入するにあたり必要となるセキュリティ対策 費用が補助対象となります。**

セキュリティ対策は生産性向上と直接関係のないものも含まれるため役務の扱いとなります。

- セキュリティサービス(情報セキュリティ監査、脆弱性診断、セキュリティ監視・ 運用等)
- ウイルス対策ソフト
- 暗号化ソフト
- ログイン認証 など

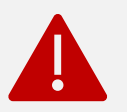

 $\frac{1}{2}$ 

ハードウェアは対象となりません。

生体認証やセキュリティ監視・運用サービスなどハードと一体で提供してい る場合はソフトウェア、サービス利用料のみが補助対象となります。 (ソフトウェア、サービス利用料のみを切り分けて申請してください)

セキュリティサービスについては、経済産業省が公開している「情報セキュリティサー ビス基準」に適合しているセキュリティサービスのリストとして、独立行政法人情報処 理推進機構(IPA)が公表する「情報セキュリティサービス基準適合サービスリスト」 を参照いただけます。

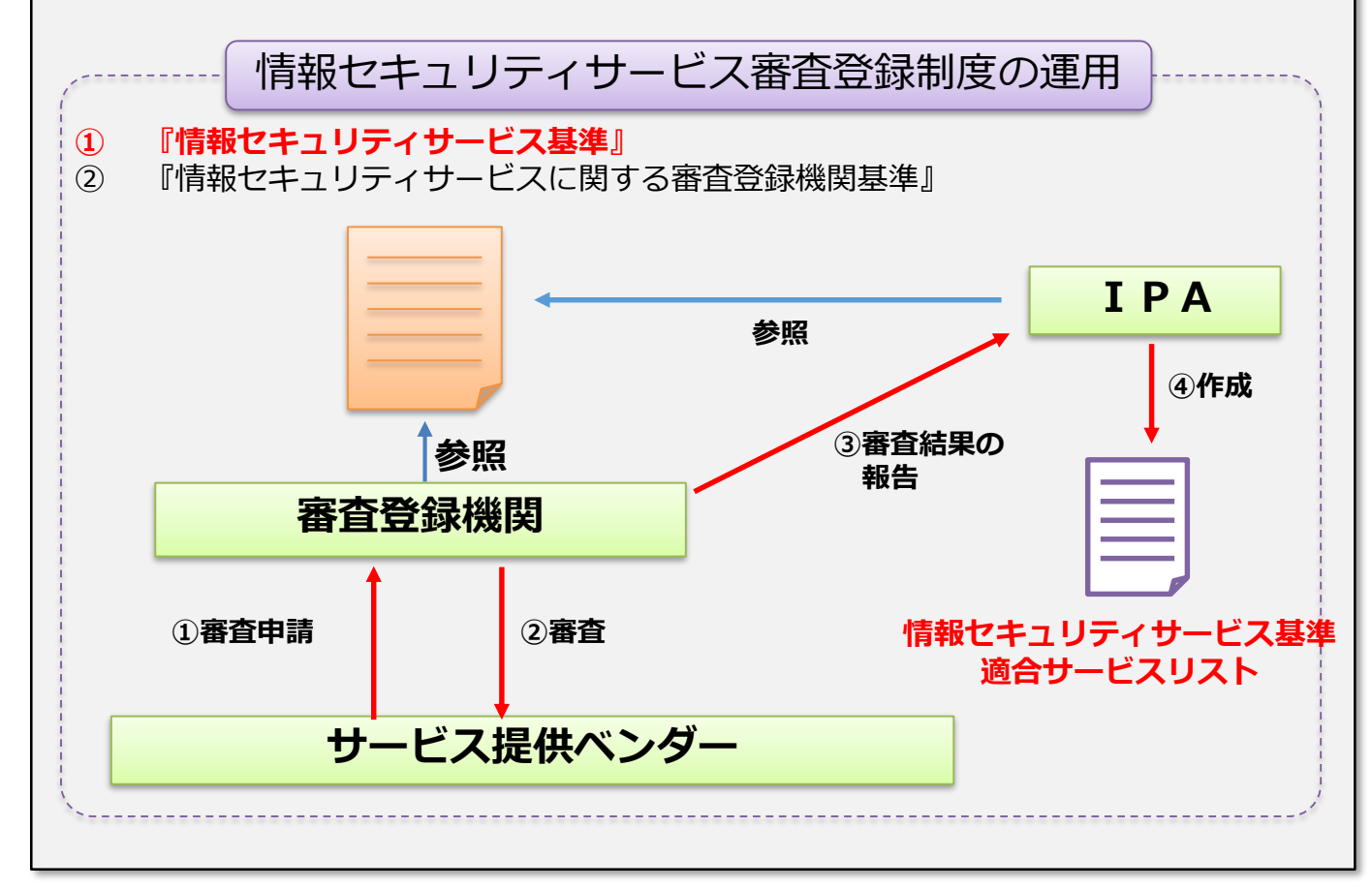

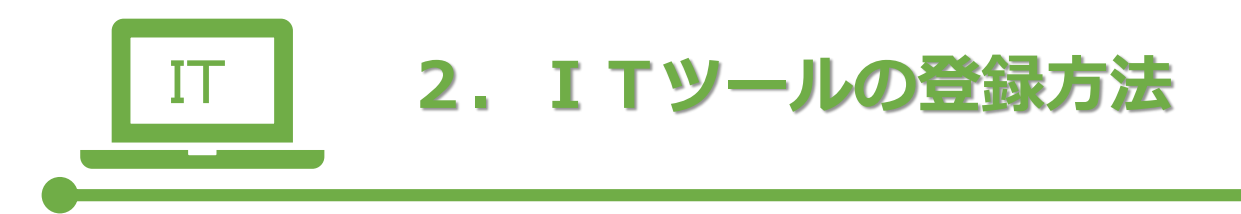

- **ITツールの登録フロー**
- **ITツールの新規申請と再申請の流れについて**
- **ITツールの登録画面**
- **業種/機能一覧**
- **ITツールの登録画面(オプション)**
- **ITツールの登録画面(役務)**
- **CSVでの一括登録について**

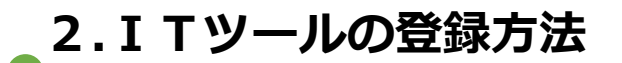

### **ITツールの登録フロー**

1. IT事業者ポータルにログインしてください

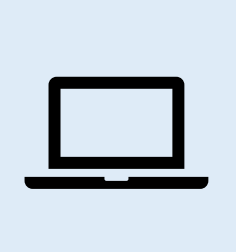

 $\mathbf{v}$ 

# **IT事業者ポータルURL https://www.it-hojo.jp** ※ログインID、パスワードを忘れた場合は「パスワードを お忘れの方はこちらから」にお進みいただきパスワードの 再設定を行ってください。

**2.ITツールはIT事業者ポータルより登録申請します。**

IT導入支援事業者が販売している「ソフトウェア製品/クラウドサービス」・「オ プション」・「役務」を事前にITツールとして登録申請を行ってください。申請さ れたITツールは外部有識者による評価と外部審査委員会の審査を経て正式に登録さ れます。

**【ITツール登録フロー】**

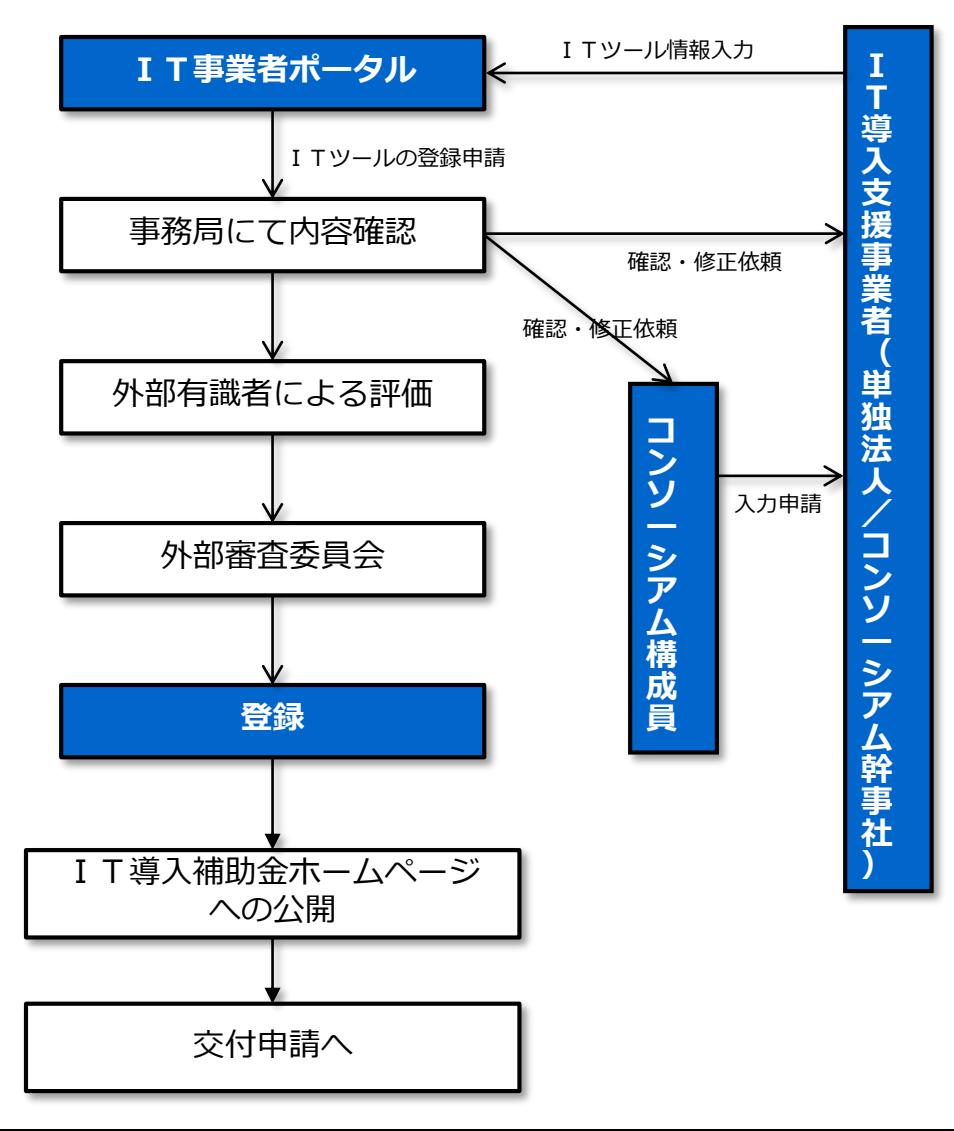

**ITツールの登録フロー**

 $\mathbf{v}$ 

#### ITツールには3つの区分と、7つのカテゴリーが用意されています。

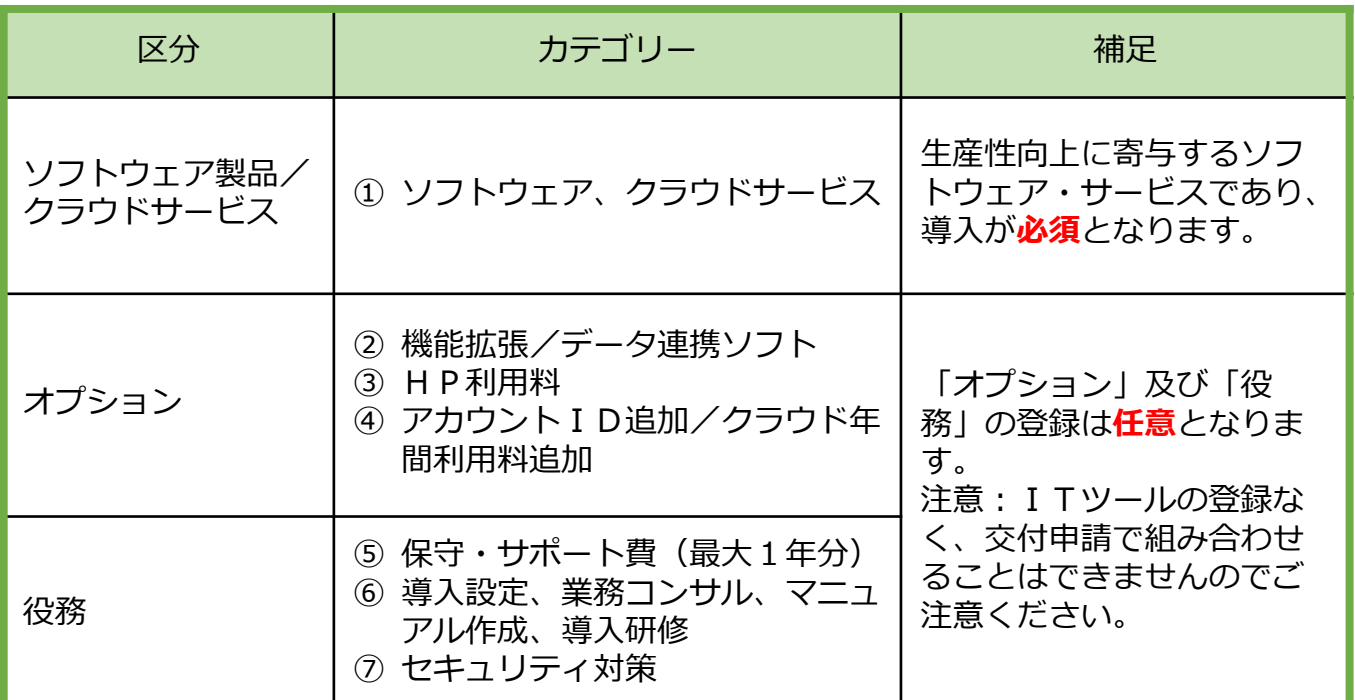

#### **IT事業者ポータルのメインページ**

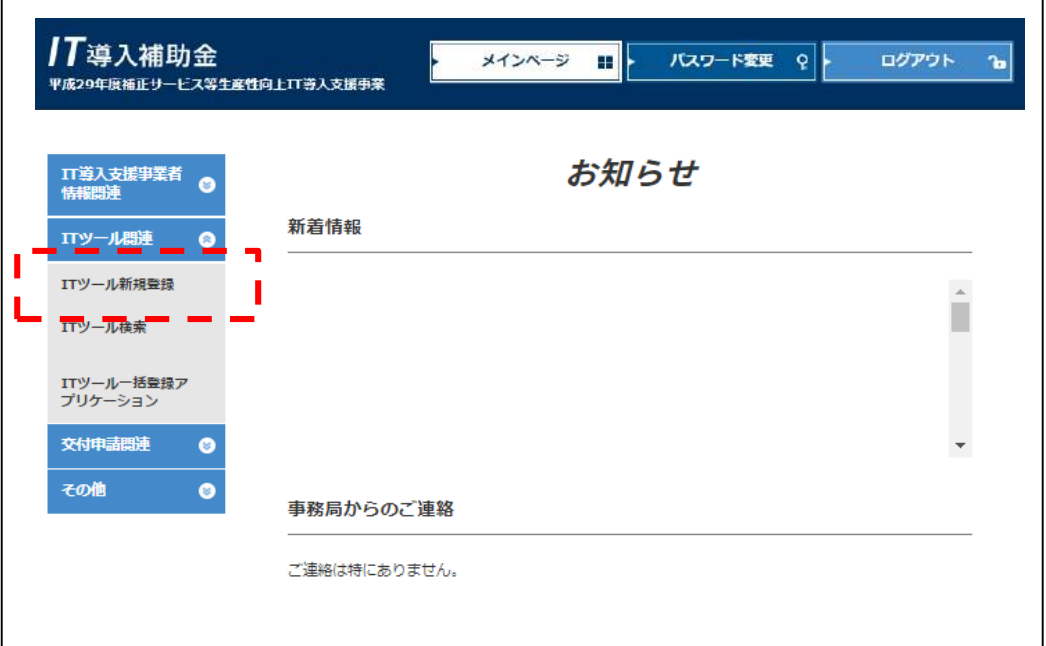

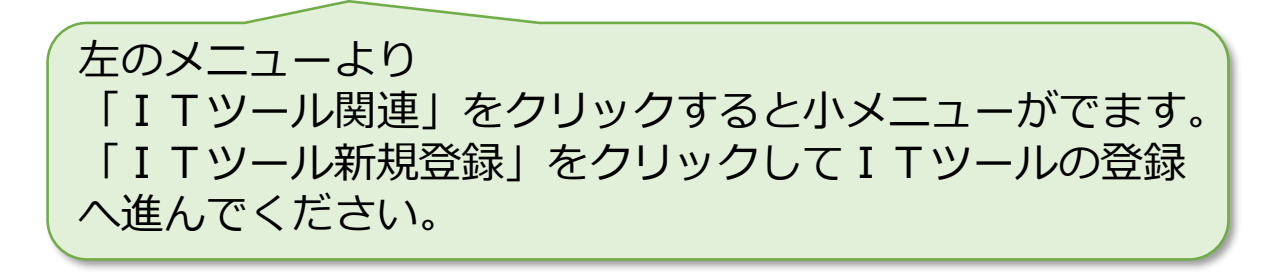

# **ITツールの新規申請と再申請の流れについて**

ITツールを新規に申請いただき、外部審査の結果、ITツールの内容について不明点がある 場合は事務局より個別にご連絡をさせていただきます。(IT事業者ポータル内の通信欄 でのご連絡またはお電話等)

ITツールの新規登録から再申請、登録完了までの流れは以下のようになります。

**【ITツール申請フロー図】**

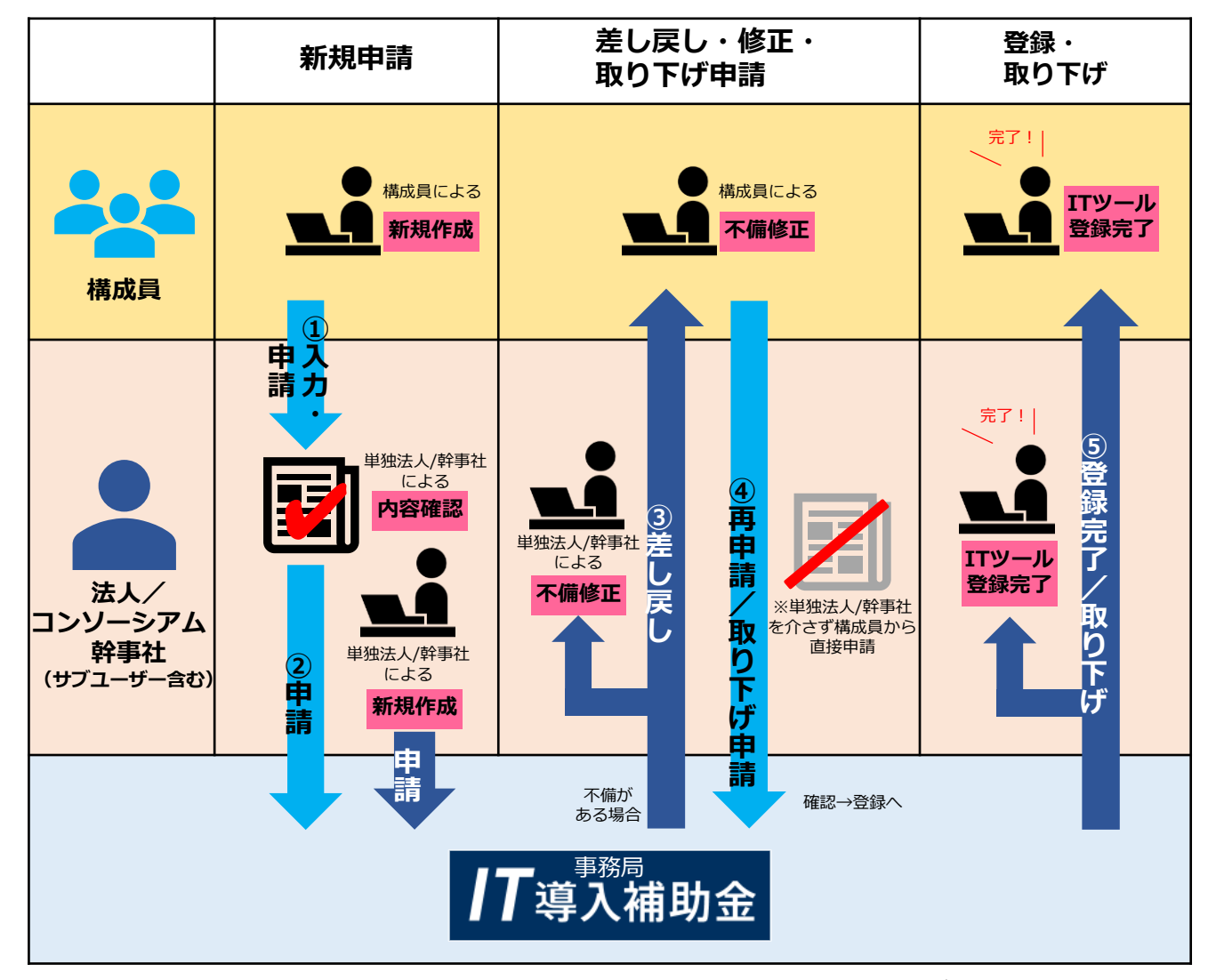

**幹事社はコンソーシアム全体のITツール申請について管理を行って頂く必要があります。 その為、構成員からのITツール新規申請については、幹事社が承認を行わなければ事務局へ 申請することはできません。**

### **【ステータス遷移について】**

ITツールのステータスによって現在の状況が確認できます。

ステータスは次のように遷移します。

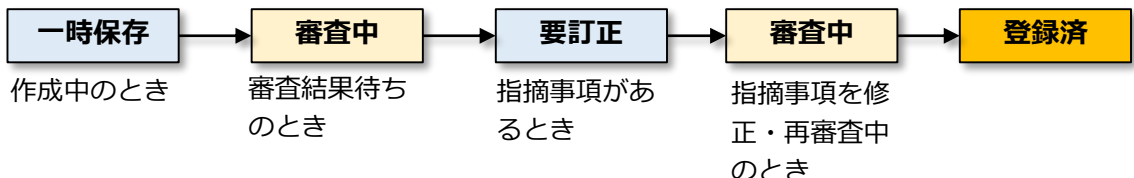

 $\overline{\mathcal{M}}$ Ŋ

ITツールの登録手順を説明します。以下はソフトウェア製品/クラウドサービスの場合です。

審 審査される項目です 公 ホームページに公開される情報です

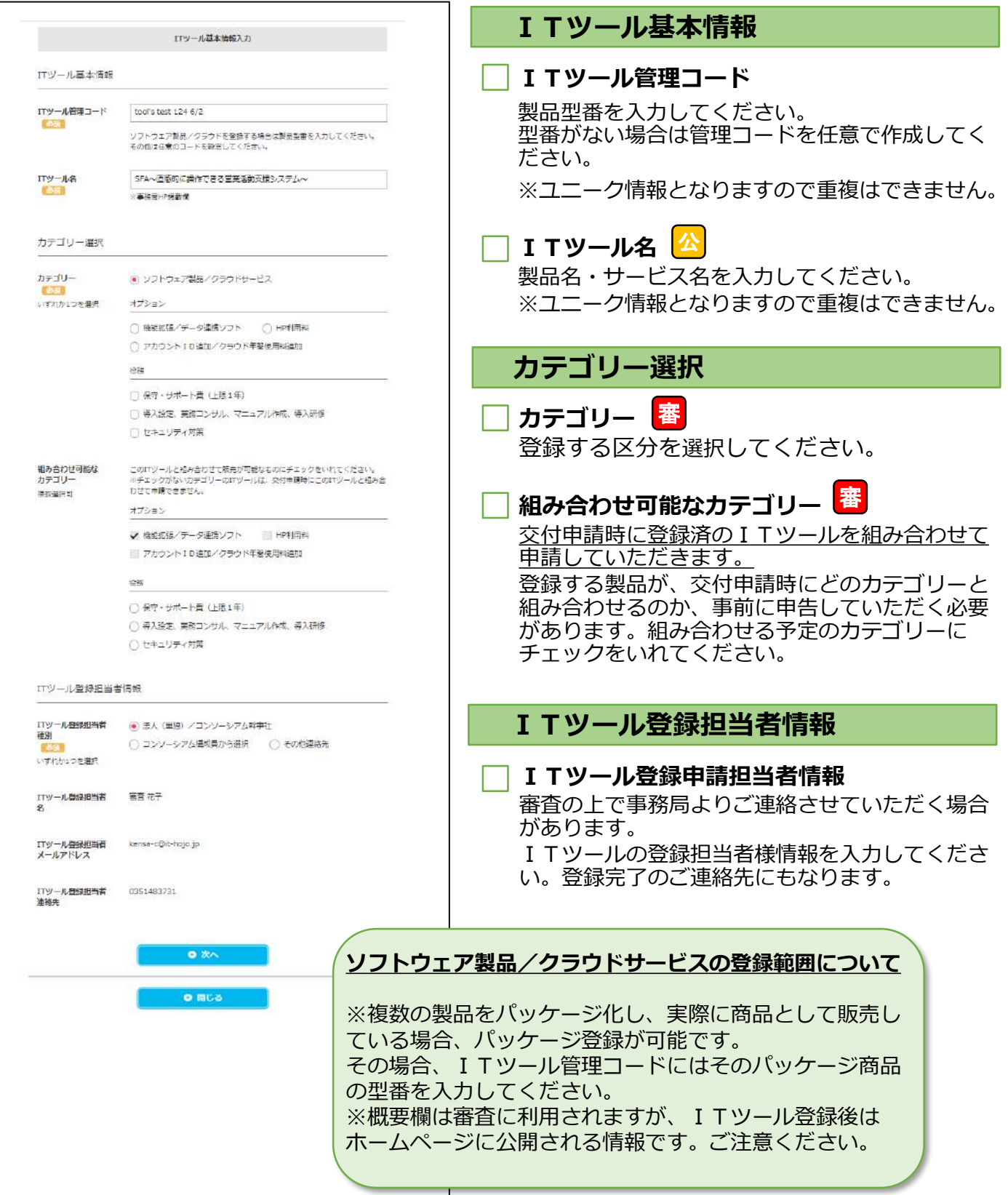

」

 $\mathbf{v}$ 

### **ITツール情報入力(製品情報)**

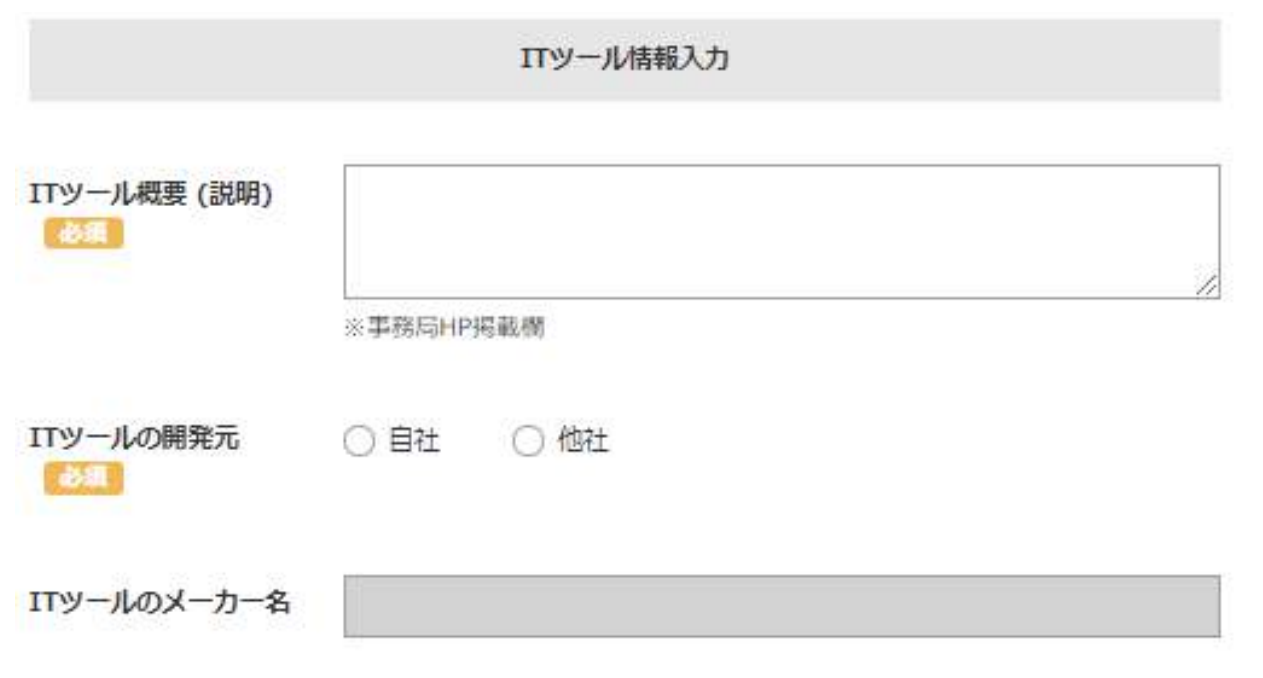

- I Tツール概要(説明)<mark>審</mark>公
- ITツールの製品概要を詳しく記載してください。
- 複数の製品が組み合わされたパッケージ商品の場合は、何の製品(ソフトウェ ア)が含まれているのか詳しく入力してください。
- 製品を導入することによりどの様な生産性向上が見込めるのか入力してください。
- ITツール概要はホームページにて公開されます。製品が保有する機能内容を分か りやすく記載してください。

### **ITツールの開発元/ITツールのメーカー名** 審

【自社開発/他社開発】を選択後、開発元メーカー名を入力してください。

رت

# **ITツール情報入力(補足資料)**

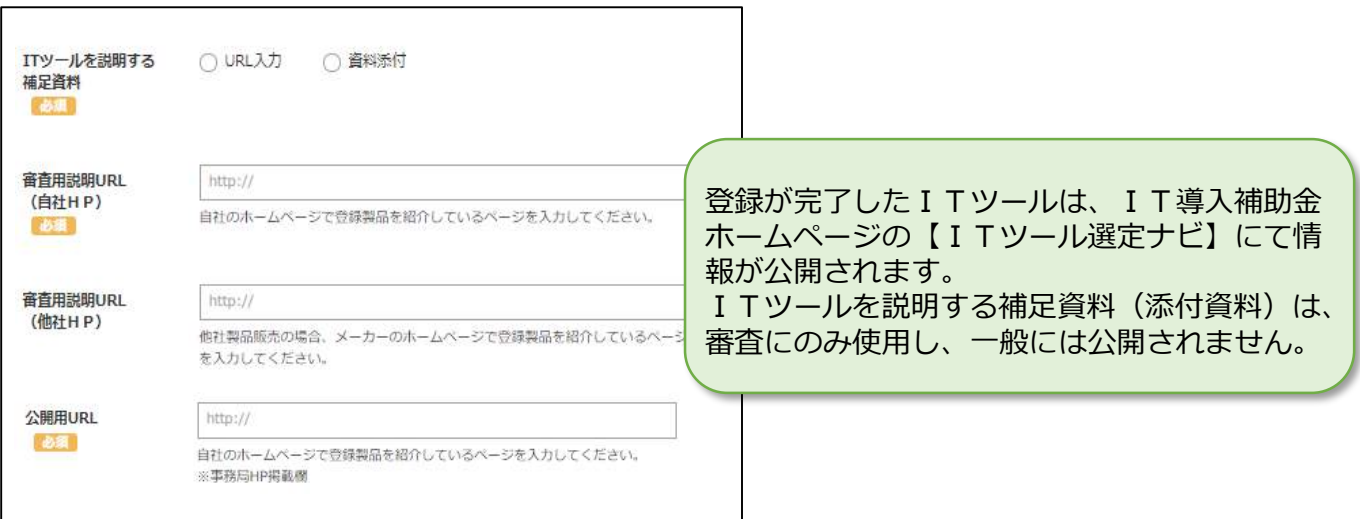

### **ITツールを説明する補足資料** 審

審査資料として提出するものを【URL入力/資料添付】のいずれかを選択してく ださい。(いずれかの情報の提示が提出が必須となります)

#### **審査用説明URL(自社HP)** 審

申請するITツールが自社の製品である場合、製品の概要がわかるURLを入力し てください。このURLは審査で使用します。(一般には公開されません。)

#### **審査用説明URL(他社HP)**審

申請するITツールが他社の製品である場合、製品の概要がわかるURLを入力し てください。このURLは審査で使用します。(一般には公開されません。)

### **公開用URL** 審 公

ITツールの登録が完了するとホームページに登録ITツール情報が公開されます。 ITツール紹介用のURLを入力してください。

#### **審査用説明URLについて**

審査用説明URLはITツールの審査のみに使用する欄です。 できるだけ詳しい情報が掲載されているURLを入力してください。 PDFの資料をWEBサーバーにアップし、そのリンクを貼っていただいても構いません。 審査用URLや資料で機能の確認ができない場合、差し戻しとさせていただきます。

#### **公開用説明URLについて**

登録が完了したITツールは、IT導入補助金ホームページの【ITツール選定ナビ】にて情報 が公開されます。 公開用URLは一般に公開される情報ですので機密情報等にはくれぐれもご注意ください。

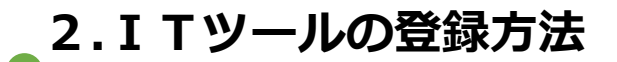

 $\frac{1}{2}$ 

### **ITツール情報入力(ハードウェア有無確認と価格)**

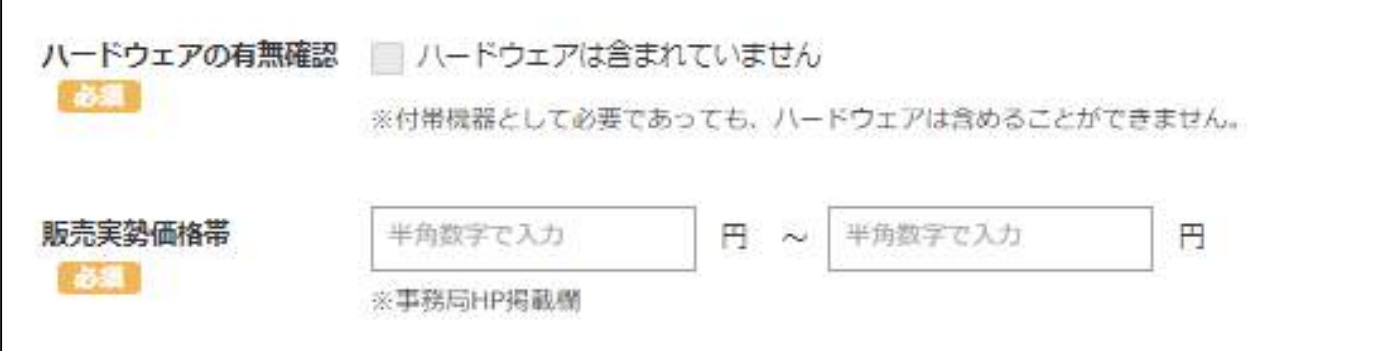

### **ハードウェアの有無確認** 審

ハードウェアは対象となりません。ITツールにハードウェアが含まれていない場合、 チェックをいれてください。 ハードウェアと一体型の場合、ソフトウェア部分のみが対象となります。 (切り分けが必要です。)

**販売実勢価格 下限~上限** 審 公

#### **<オンプレミス製品の場合>**

本体製品のみの価格を入力してください。交付申請時には数量を設定します。

交付申請可能金額は 「ITツール登録時に設定した販売実勢価格」✕「購入する数量」となります。

例:ITツール販売実勢価格 100,000円~200,000円 購入する数量 5 交付申請可能額 500,000円~1,000,000円

**<クラウドサービスの場合>**

1年間分の利用料が登録できます。月額料金×12ヶ月分で設定してください。 交付申請可能金額の考え方はオンプレミスと同様です。

 $\mathbf{v}$ 

# **ITツール情報入力(ランニングコスト、マスターファイル)**

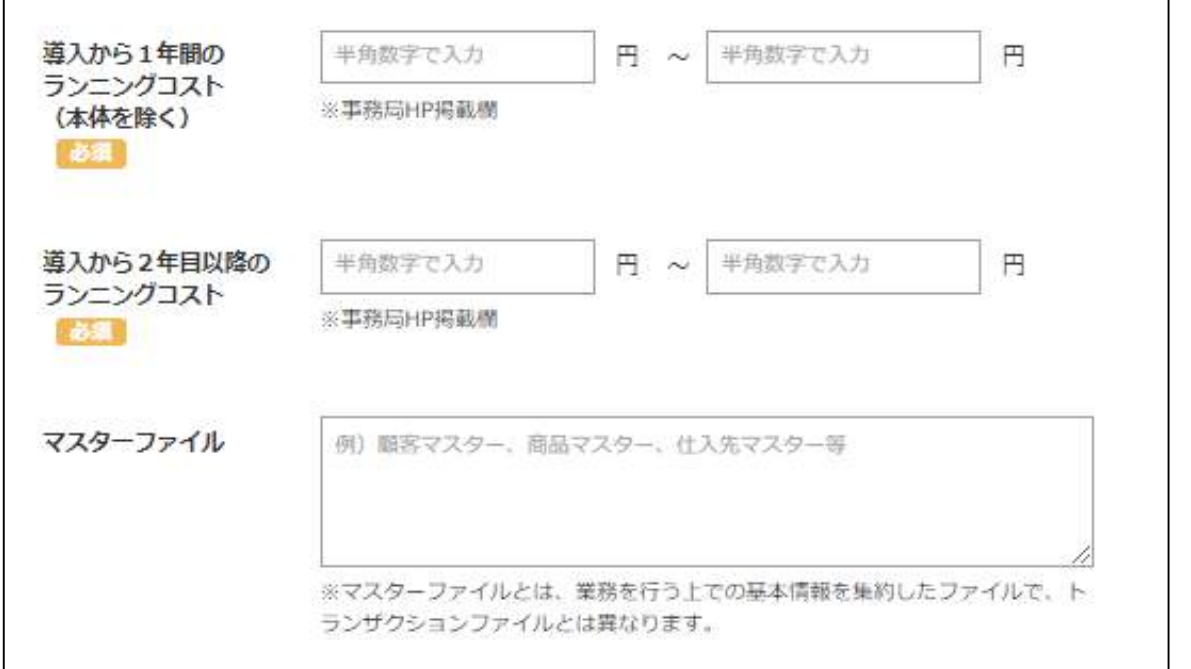

### 導入から1年間のランニングコスト下限~上限 <mark>審</mark> 公

製品を導入後、1年間のランニングコスト(製品以外にかかる諸経費)を入力してく ださい。

例:導入設定費100,000円+保守費用12ヶ月分=120,000円=220,000円

# 導入から2年目以降のランニングコスト下限~上限 <sup>| 審|</sup> 公

製品を導入後、2年目以降に発生するランニングコスト(1年分)を入力してください。 例:保守費用12ヶ月 120,000円

#### **マスターファイル(任意)** 審

登録する I Tツールが保有するマスターデータベースファイルの種類を入力してくだ さい。

(例:顧客マスターファイル、取引先マスターファイル)

#### **ランニングコストについて**

ここで入力された金額は「ITツール選定ナビ」にて検索後の詳細画面に表示されます。 ITツールの導入を検討している方の参考となります。

# **2.ITツールの登録方法**

### **ITツール登録画面**

 $\overline{\mathcal{M}}$ H

### **ITツール情報入力(導入効果~取扱実績・開始日)**

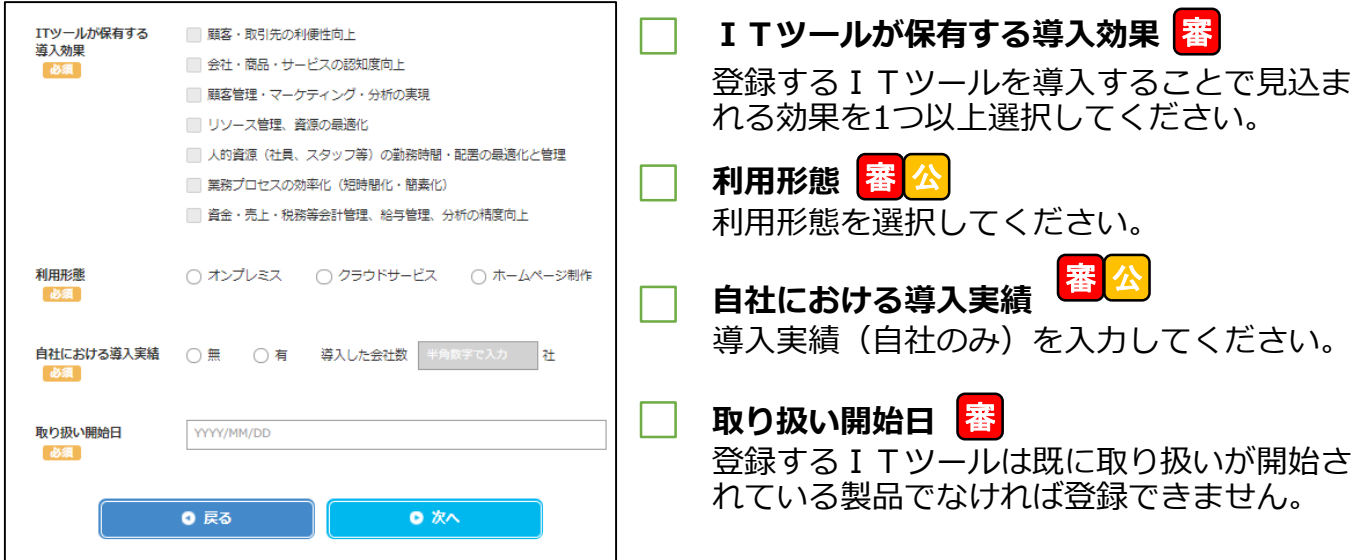

# **構成要素入力(フロント機能、ミドル機能)**

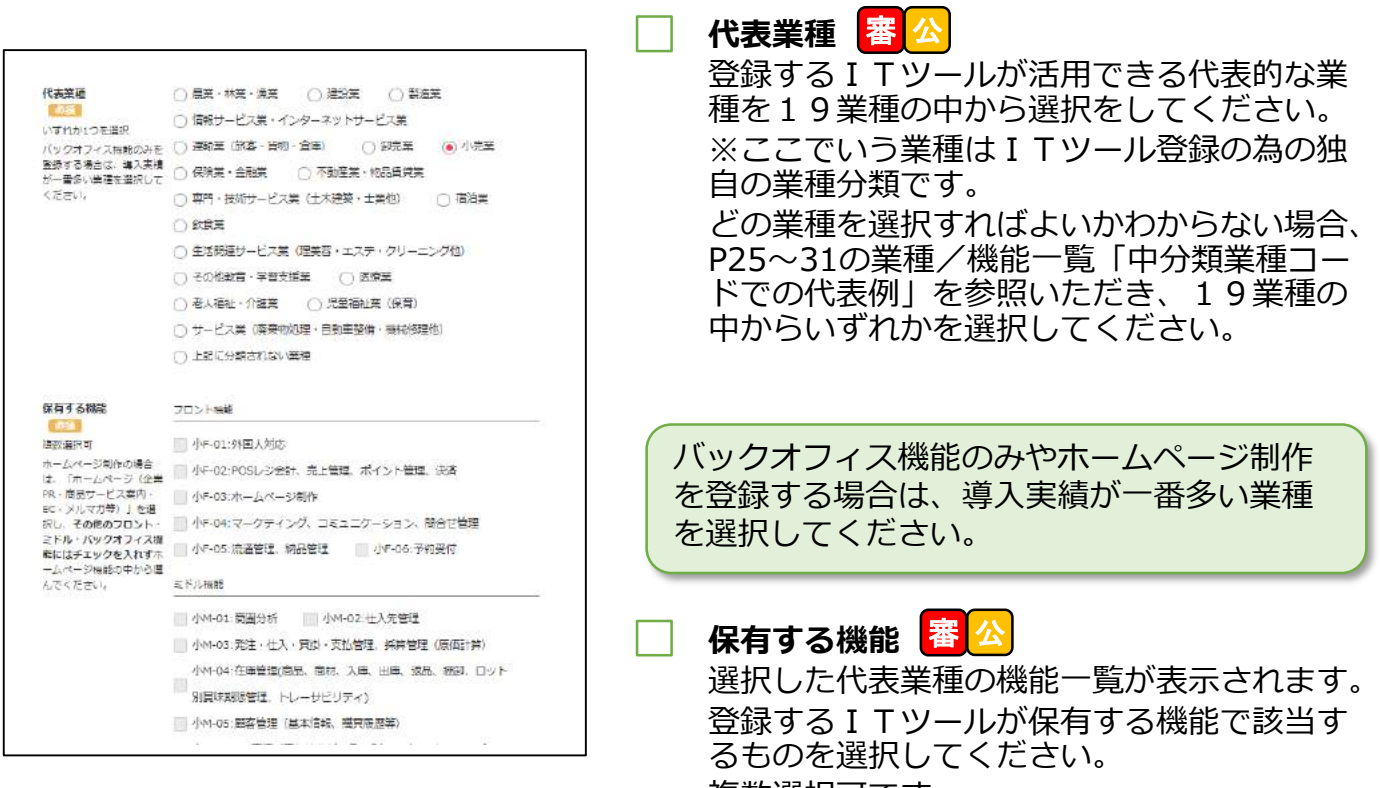

複数選択可です。

 $\mathbf{v}$ 

### **構成要素入力(フロント業務でホームページ制作を選択した場合)**

### ホームページ機能について <mark>審</mark>公

ホームページ製作サービスはパッケージ販売ではない為、ITツールの審査においてはIT導 入支援事業者が実際にどの様な機能を付与することが可能であるか、提供が可能な詳細機 能を事前に申告いただきます。

「フロント機能」の中で「ホームページ制作」を選択した場合、ホームページ関連の詳細 機能一覧がページの一番下部※に表示されますので、該当する機能に1つ以上チェックを 入れてください。

※ホームページ機能もオンプレミス・クラウドサービスと同様に機能を保有するとして カウントされます。

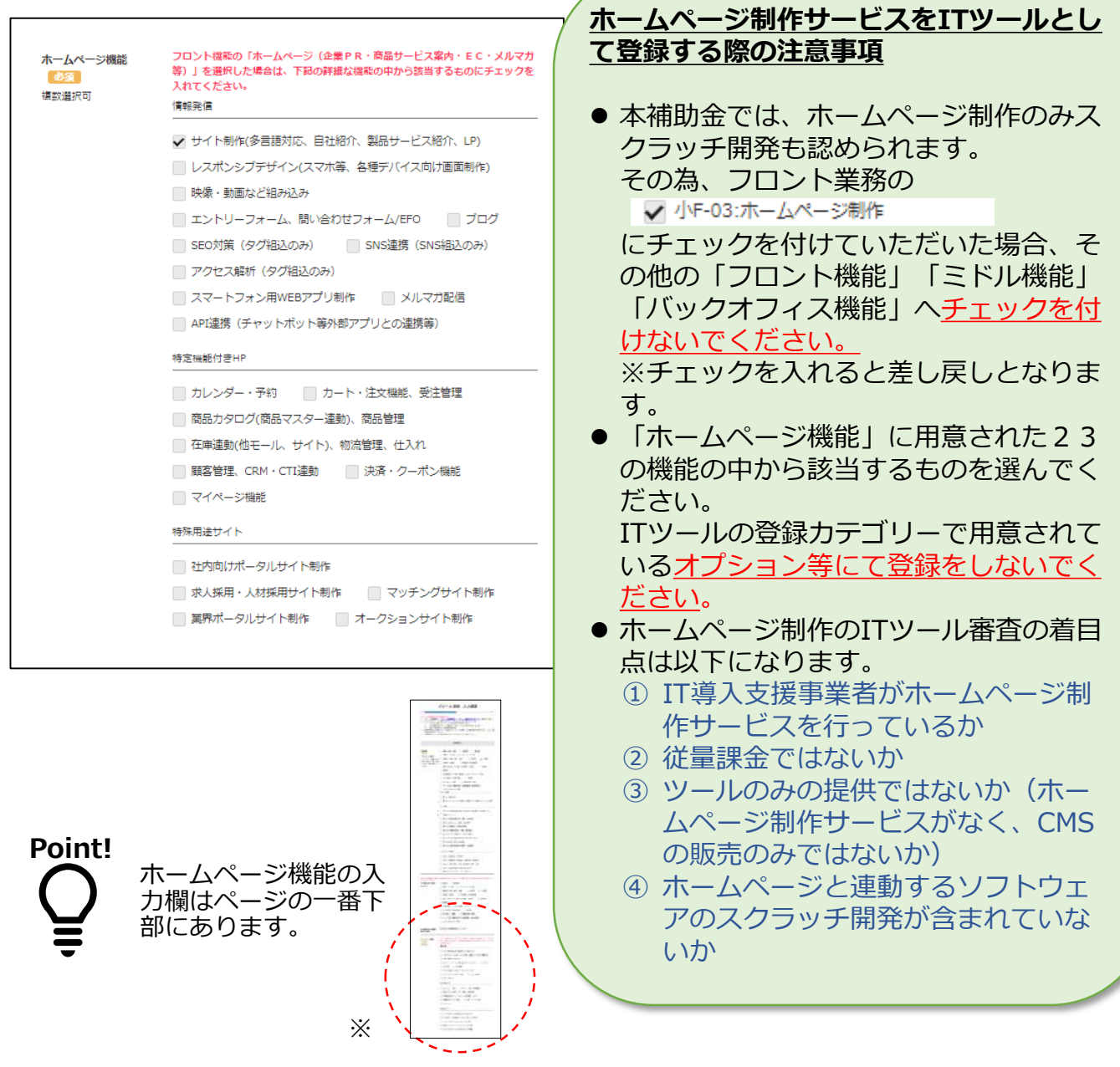

 $\mathbf{v}$ 

### **構成要素入力(バックオフィス機能)**

バックオフィス機能 □ 全B-01:予算統制、経営計画立案、予算原価策定 全B-02:財務会計、税務申告 ■全B-03:人事、労務、給与、福利厚生、教育、法令 □ 全B-04:文書証憑管理 (法定調書/契約書/他) 全B-05:ワークフロー、グループウェア、社内SNS、ビジネスチャ ットツール 全B-06:分析機能、自動化·効率化ツール (例:テンプレート等に より業務機能を保有するAI、RPA等) 全B-07:社内資産管理 (器具、備品、ファシリティ、OA、IT資産 等) このITツールが保有するバックオフィス機能が、業種を問わず導入することが可能な 場合、「全業種対応」にチェックを入れてください。 全業種対応

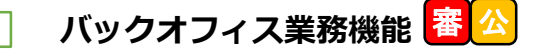

該当する機能に1つ以上チェックをいれ てください。

業種に限定されず利用が可能なソフト ウェア製品/クラウドサービスの場合は、

□ 全業種対応

にチェックを入れてください。 その場合、「その他対応する業種」には チェックは不要です。

#### **バックオフィス機能を選択する際の注意事項**

それぞれのバックオフィス機能の代表的な例示を以下に示します。

- ➢ **全B-01:予算統制、経営計画立案、予算原価策定** 他のシステムと連動し、予算の編成やシミュレーション、管理を行い予算原 価の策定を行うツールを指します。
- ➢ **全B-02:財務会計・税務申告** 経理処置から決算、税務まで支援する会計業務ソフトを指します。
- ➢ **全B-03:人事・労務・給与・福利厚生・教育・法令** 社内の人事管理業務や給与計算機能を備えたソフトや、コンプライアンス管 理ツールなどを指します。
- ➢ **全B-04:文書証憑管理(法定調書/契約書/他)** 文書を電子データ化し、業務プロセスに沿って作成から廃棄まで文書のライ フサイクルを管理をするソフトウェアを指します。(電子帳簿保存法に合わ せて国税関係帳簿を電子化する為のソフトウェアも含む。)
- ➢ **全B-05:ワークフロー、グループウェア、社内SNS、ビジネスチャット ツール** 社内の一連の業務プロセスを電子化し、スケジュールやタスク管理、情報共 有を目的とする機能を指します。
- ➢ **全B-06:分析機能・自動化・効率化ツール** 分析を専門とするソフトウェアや、業務を自動化・効率化するためのツール を指します。具体的にAIやRPAなどを指しますが、それ単体では汎用性があ る為、業務テンプレートと合わせてITツールにパッケージ登録をしてくださ い。
- ➢ **全B-07:社内資産管理(器具、備品、ファシリティ、OA、IT資産等)** セキュリティ保持のみではなく、情報システム部門における資産管理等が行 えるツールが該当します。

# **2.ITツールの登録方法**

**構成要素入力(内容確認と資料の添付)**

# **ITツール登録画面**

رت

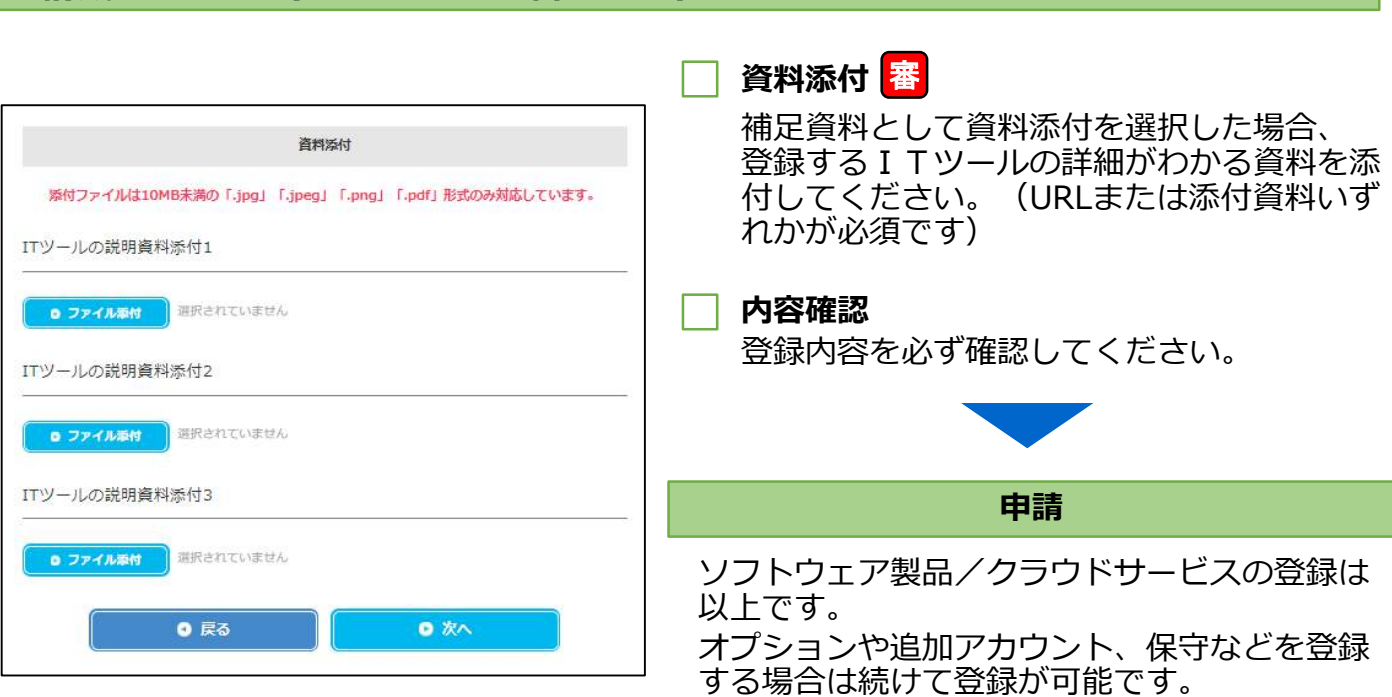

### **ITツール登録申請においてよくある不備**

- 製品が保有していない機能について選択をしている。 **直接的にその機能を保有しているものだけを選んでください。** ※【ITツール登録の手引き別冊 業種と機能の選択ガイドライン】も参照ください。
- **ホームページや資料から機能の確認ができない。** 選ばれた機能はすべて、ホームページと資料から審査を行っています。
- **ホームページ制作サービスなのか、CMSの提供のみなのか申請内容と資料から読 み取れない。**(CMSの提供のみは対象外です。)
- **ITツール概要が簡略すぎる。** ITツール概要は資料と合わせて特に重点的に審査しています。 製品概要(どの様な機能があるか)、導入効果(どの様な生産性向上が望めるか) を詳しく記載してください。
- **販売実勢価格が妥当ではない。** 市場価格より異常に高額である場合などは妥当性を確認しています。
- **ホームページから製品を販売開始しているか確認が取れない。**
- **登録カテゴリー間違え。** カテゴリーと概要の説明があっていない。

 $\mathbf{v}$ 

### **登録済みのITツール情報をコピーして作成する**

既に登録済みのITツール情報をコピーし、新規作成することも可能です。

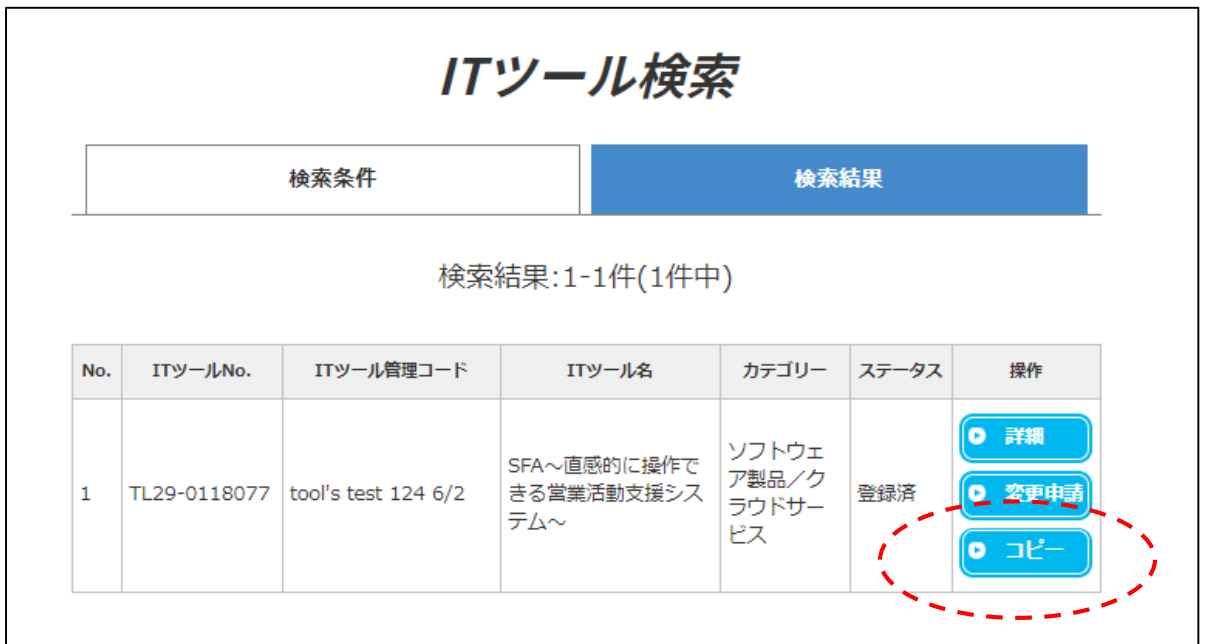

ITツール検索の一覧ページより、コピーの元となるITツール情報の [コピー] ボタ ンを押してください。

注意:コピーして ITツールの新規登録を行う場合でも ITツール管理コード、 ITツール名は同じ名前では登録できません。

#### **IT導入補助金ホームページ内のITツール選定ナビでの検索について** 1. 「代表業種」を1つと、「その他対応業種」(最大18)を選択し、 それに紐づく機能について選択された情報は、ITツールの検索に利用されま す。 例えば、登録するITツールが卸売業と小売業に対応する場合、 ○代表業種を「卸売業」で登録 ○その他対応業種を「小売業」で登録します。 ITツール選定ナビの検索には卸売業、小売業のいずれにも表示され、IT ツール検索詳細画面では選択された代表業種が表示されます。 2. バックオフィス機能に選択をし、かつ、「全業種対応」にチェックを入れた場

合は[ITツール選定ナビ]のITツール検索において、すべての業種対応と して結果に表示されます。また、詳細画面においては選択された代表業種が表 示されます。

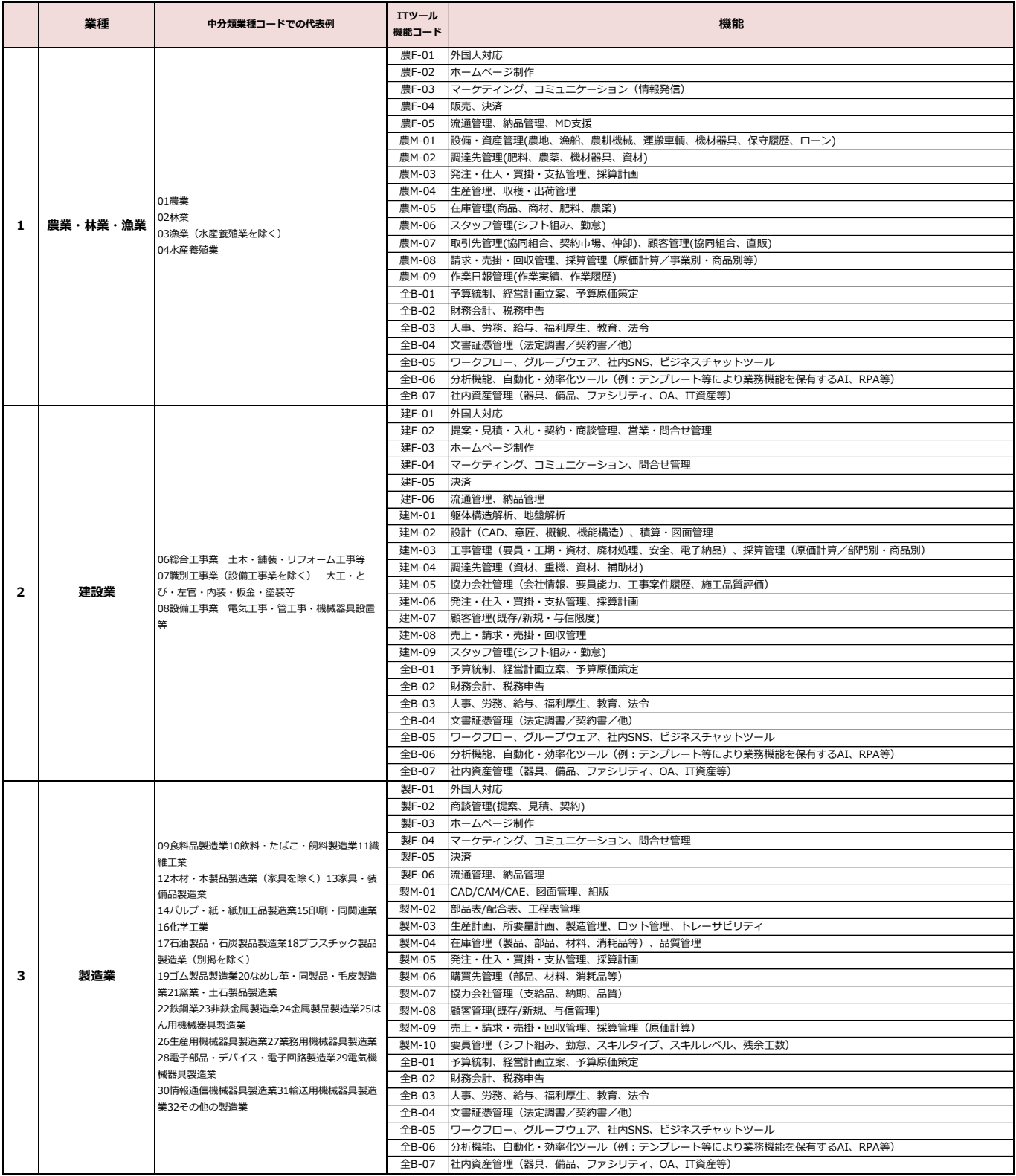

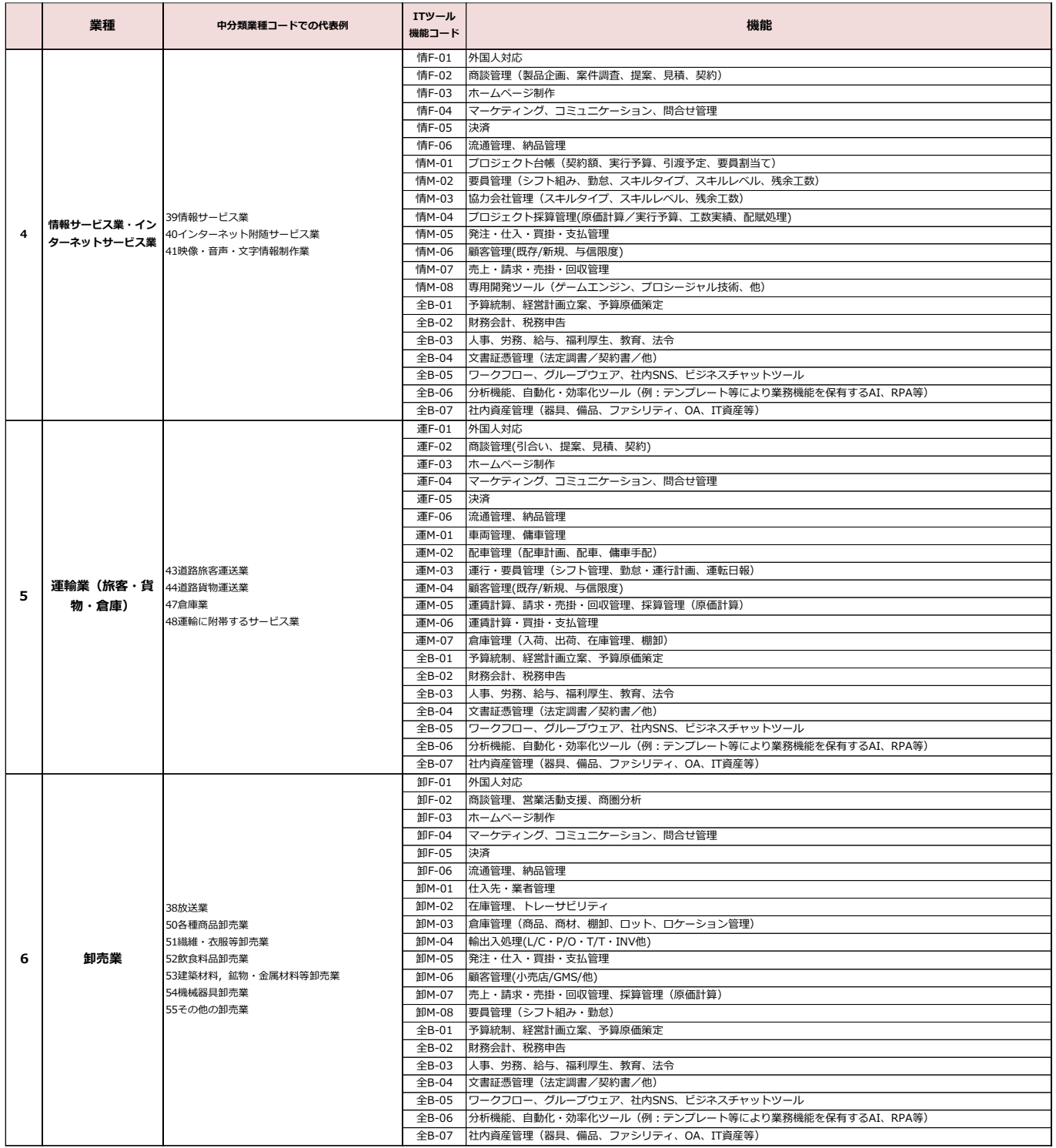

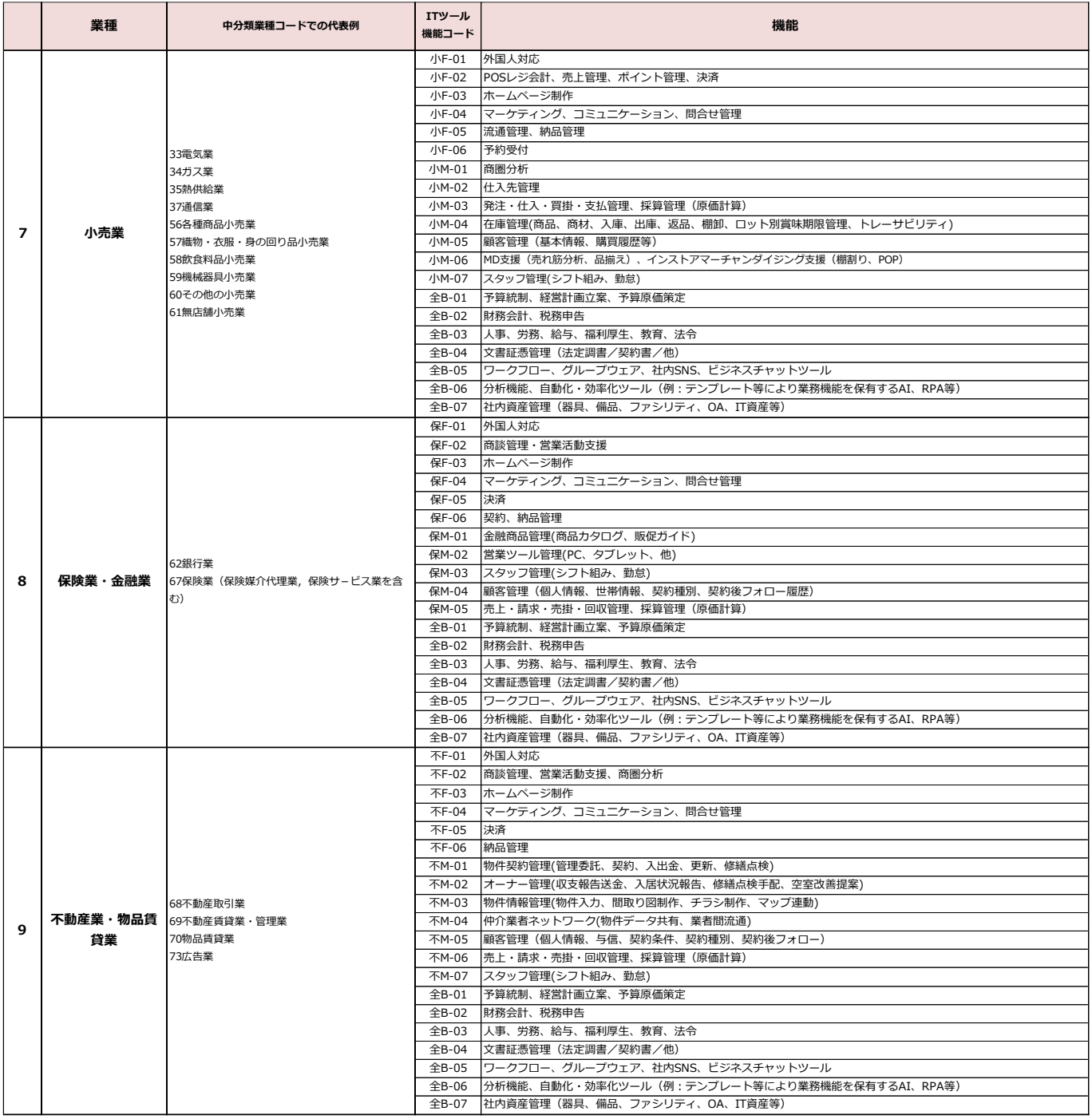

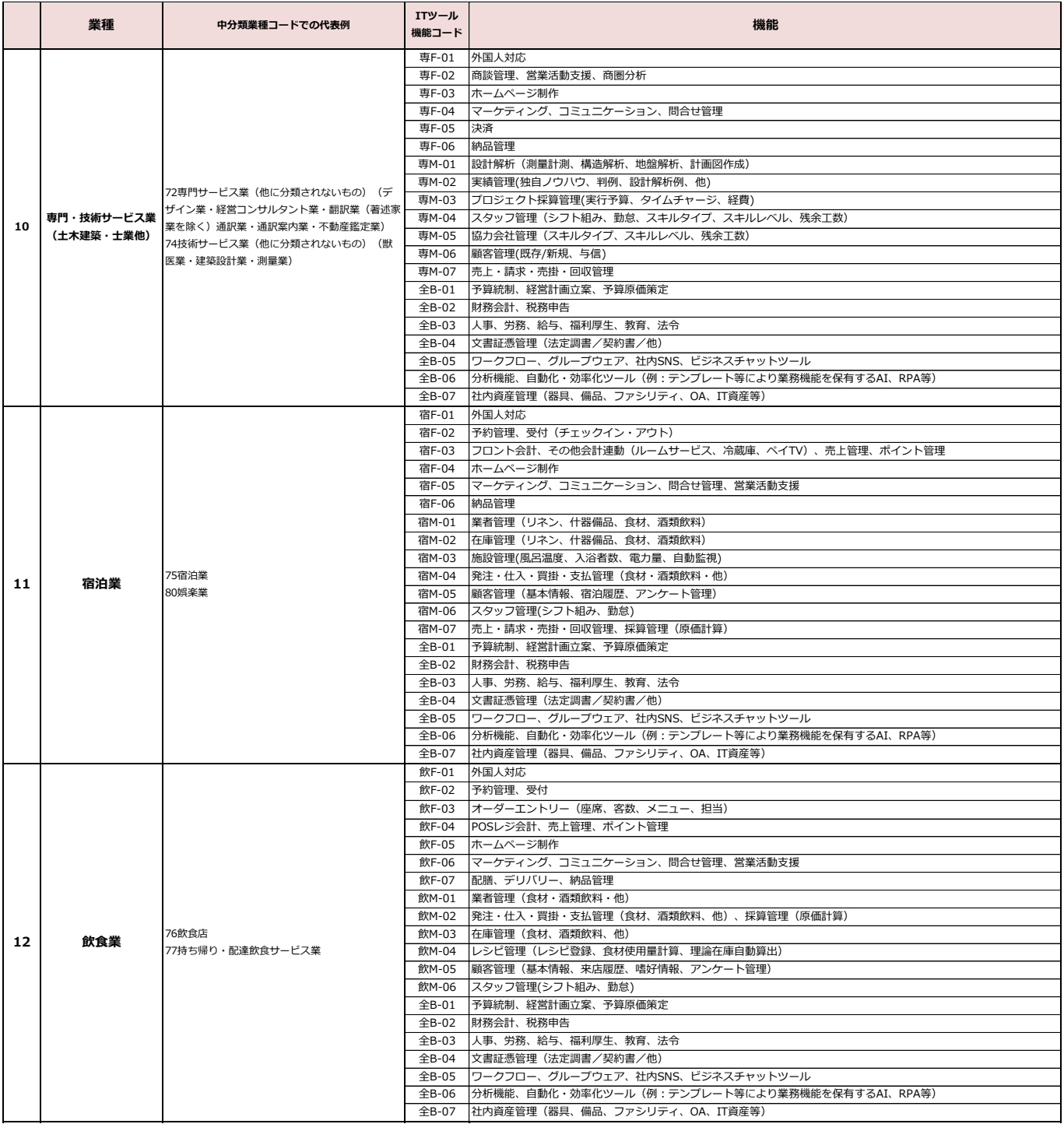

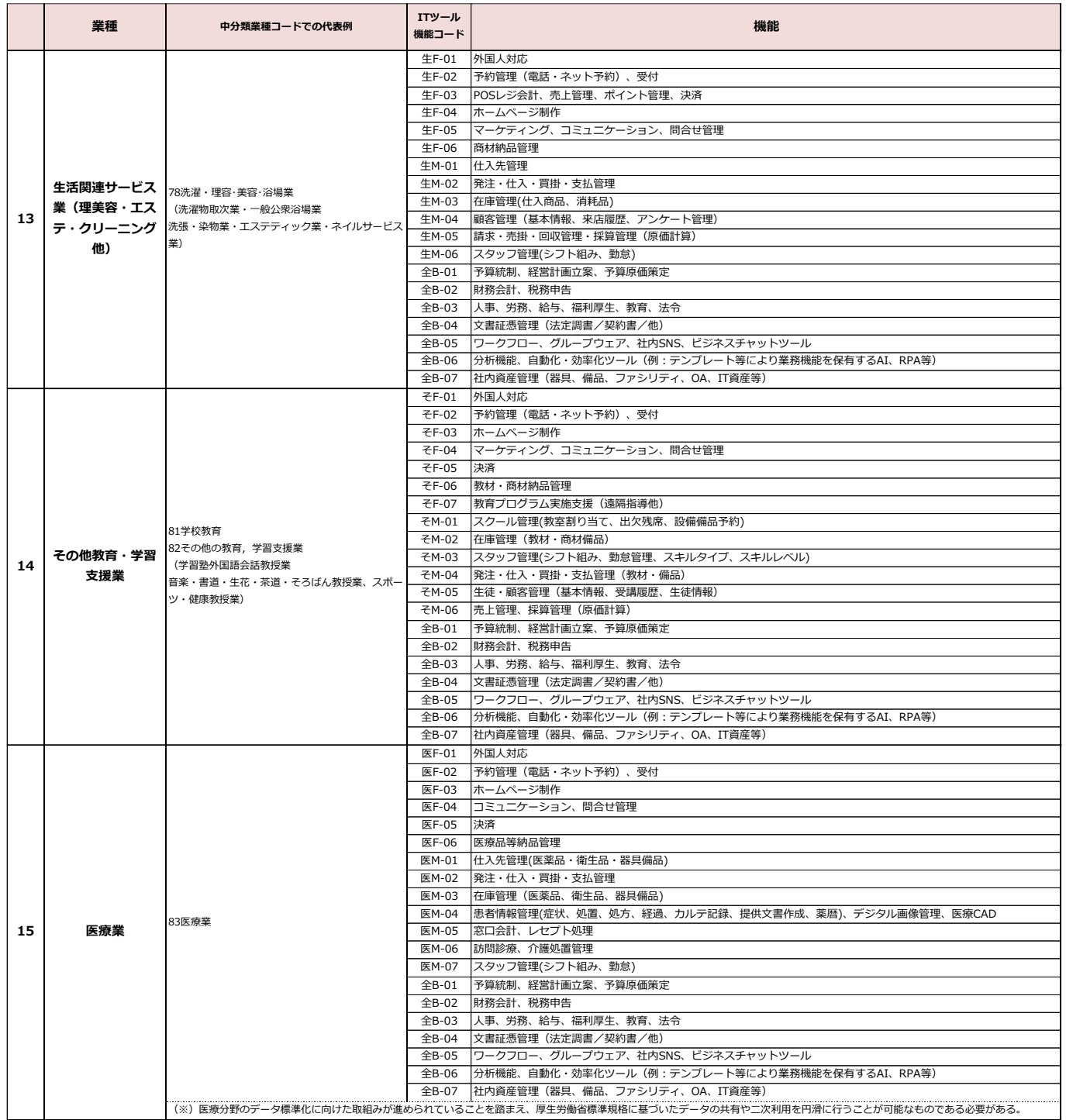

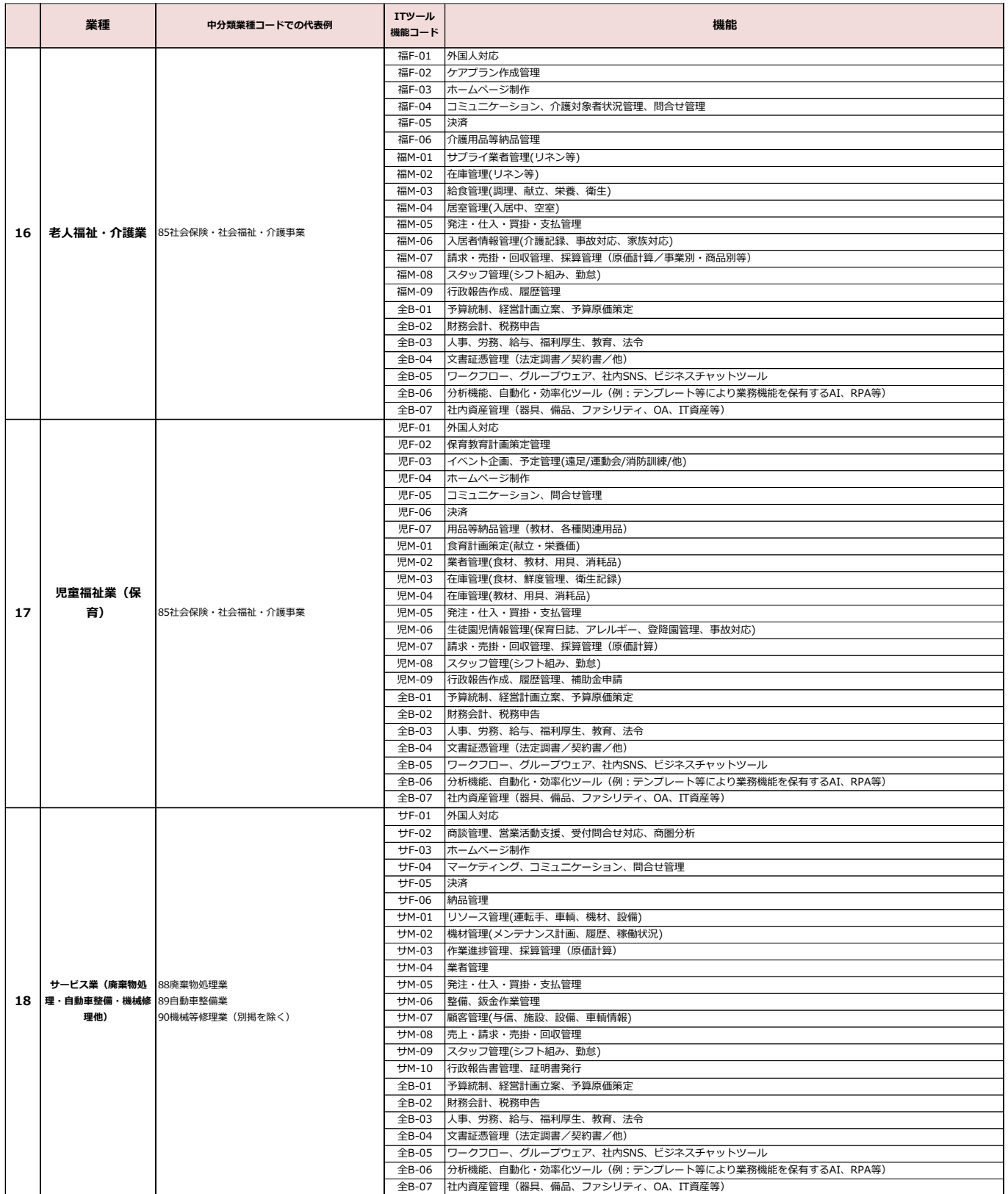

Ť

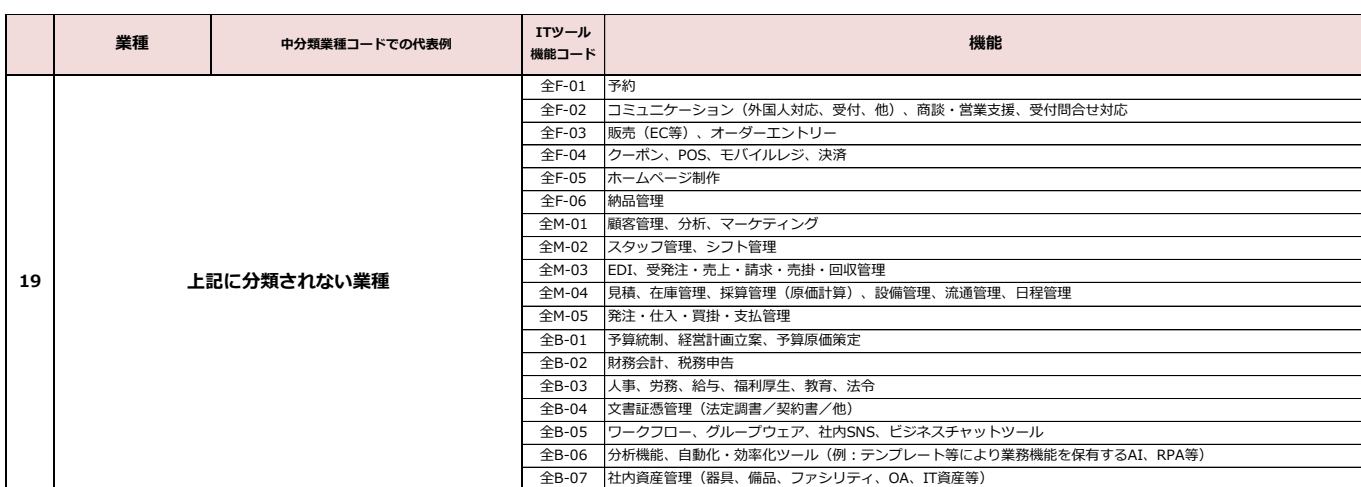

### ホームページ制作詳細機能

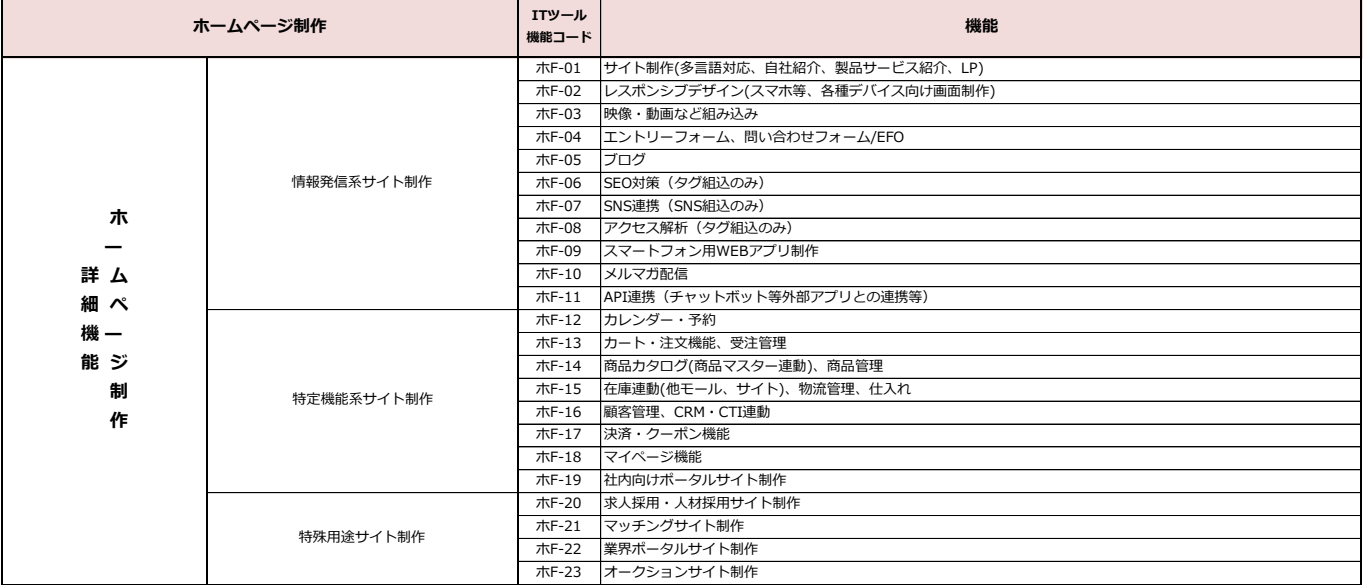

▁

#### 业 **ITツール登録画面(オプション)**

「ソフトウェア製品/クラウドサービス」を導入するにあたり、必要となるオプションをIT ツールとして登録することが可能です。

これらは交付申請時に組み合わせて申請することになります。

既に導入済みのソフトウェア等に追加するためのオプションの登録は補助対象とはなりません。

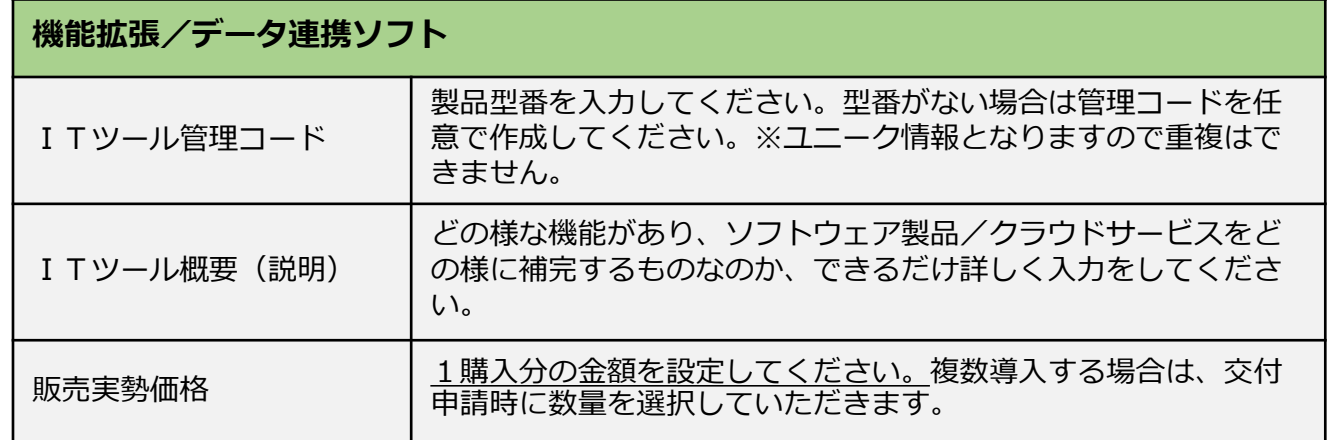

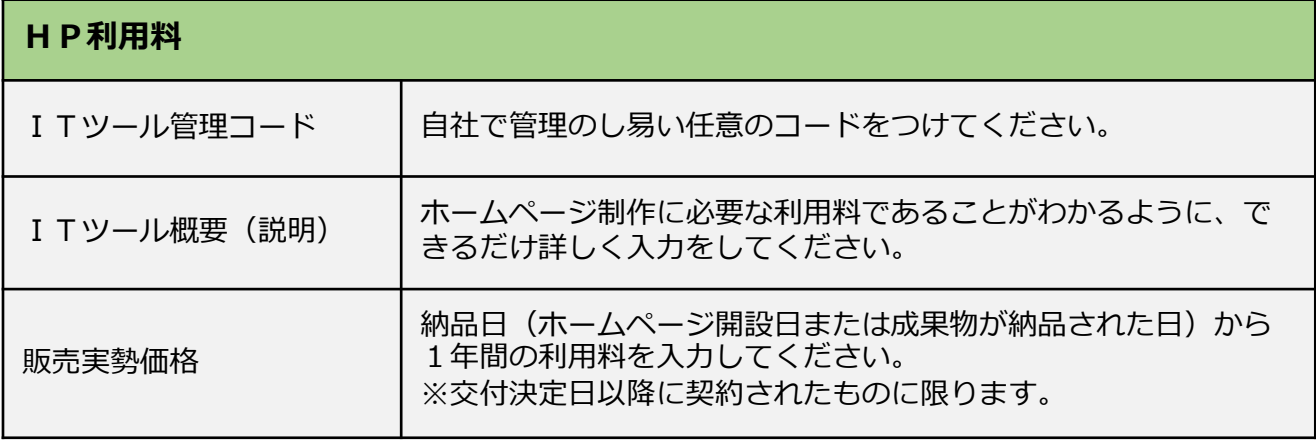

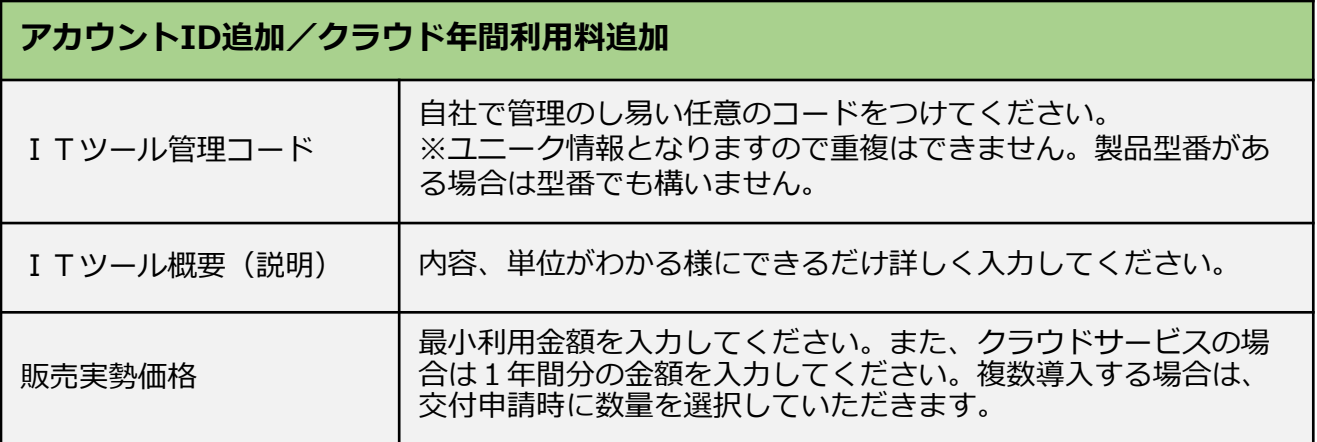

# **2.ITツールの登録方法**

 $\mathbf{v}$ 

### **ITツール登録画面(役務)**

「ソフトウェア製品/クラウドサービス」を導入するにあたり、必要となる役務をITツー ルとして登録することが可能です。

これらは交付申請時に組み合わせて申請することになります。

既に導入済みのソフトウェア等に追加するための役務の登録は補助対象とはなりません。

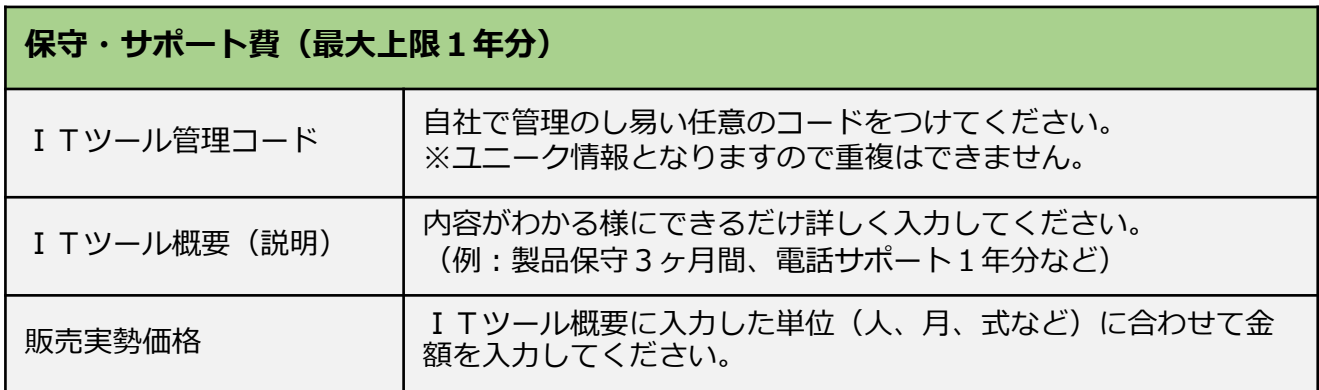

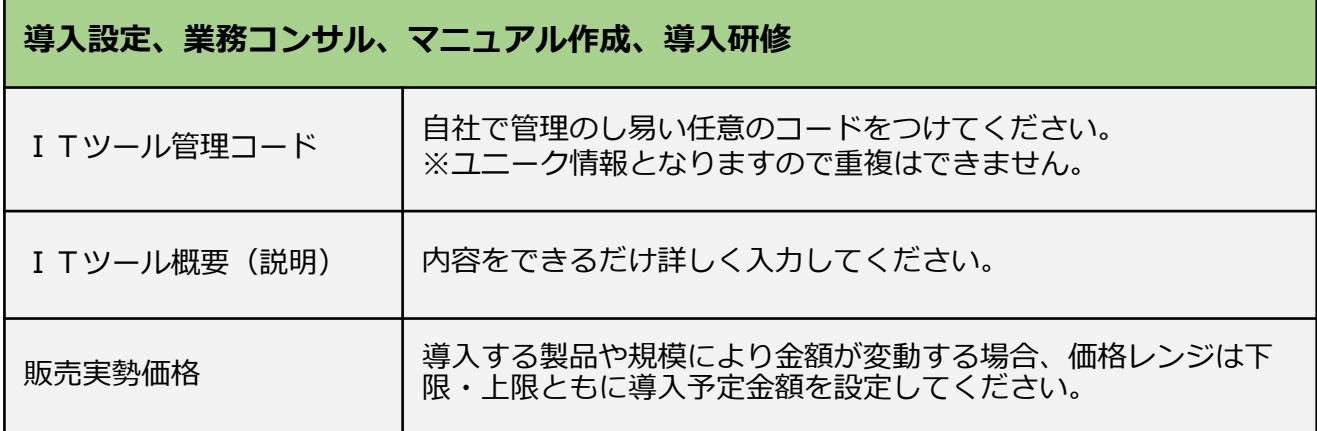

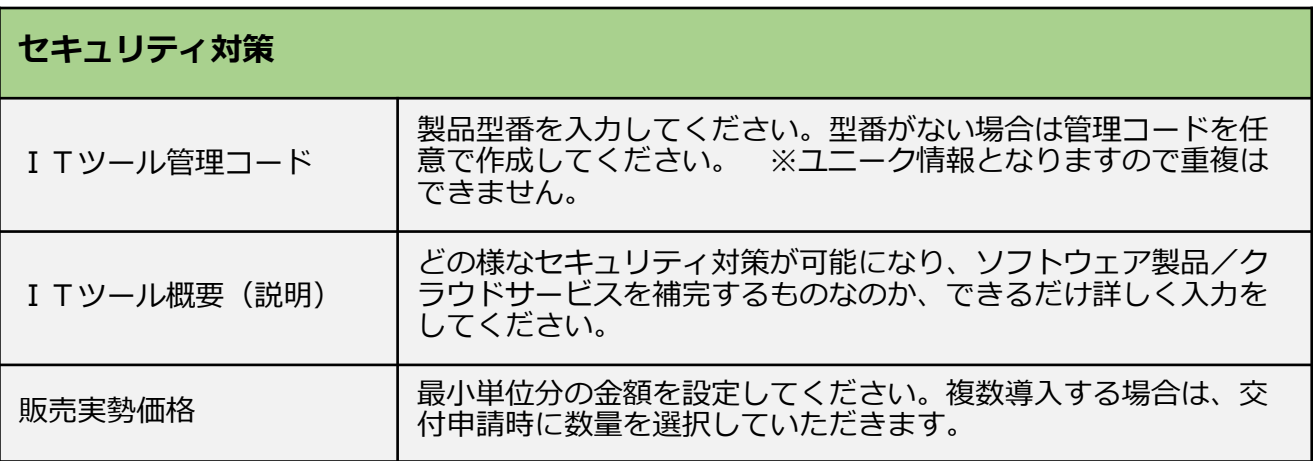

# **CSVでの一括登録について**

 $\overline{\mathbf{v}}$ 

ITツールの登録について、専用の登録アプリケーションを利用して、一括CSV登録をする ことができます。IT事業者ポータルの「その他/各種ダウンロード」より「ITツール一 括登録アプリケーション」をダウンロードしてご利用ください。

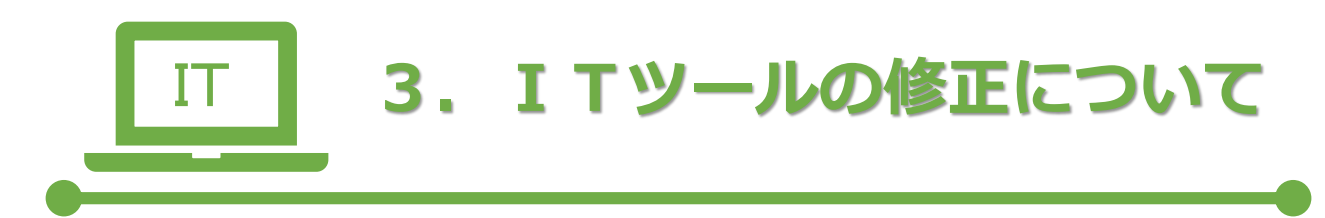

- **ITツールの修正について**
- **ITツールの修正手順**
- **取り下げについて**
- **審査の着目点、審査、審査期間**
- **事務局からの各通知について**
- **登録されたITツールの情報について**

# **ITツールの修正について**

審査の結果、要訂正となったITツールは通信欄に理由を明示しておりますので、内容をご確 認の上、修正の対応をお願いします。

**ITツールの修正手順**

#### **1.一覧から修正するITツールの訂正ボタンを押す**

ステータスが**【**要訂正】のITツールはピンクになっています。

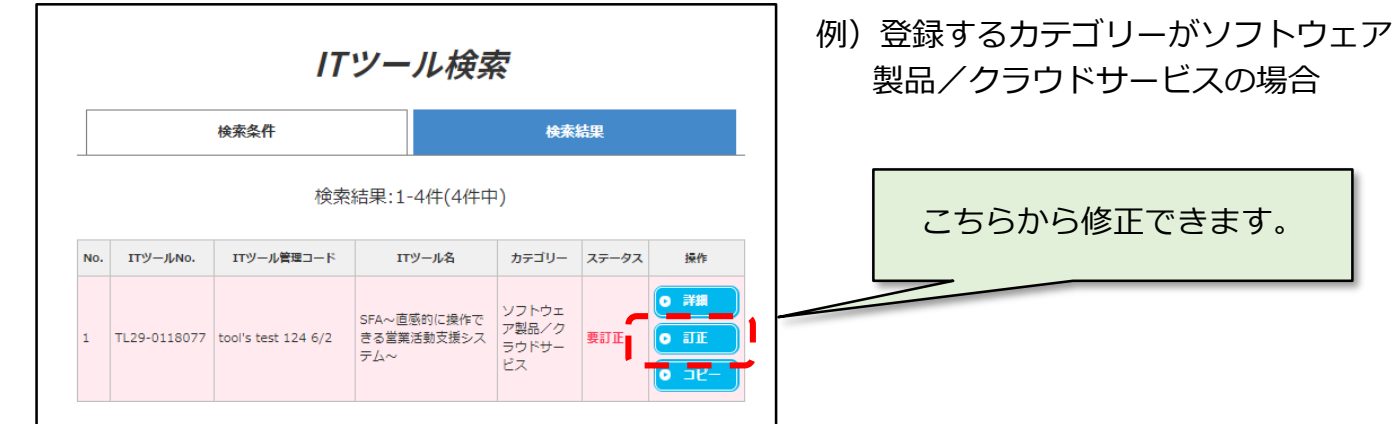

### **2.【1ページ目】内容の確認と不備修正**

• 通信欄の確認

不備となった内容が記載されています。修正前に内容をご確認ください。

- 組み合わせ可能なカテゴリーの確認
- 登録担当者の確認

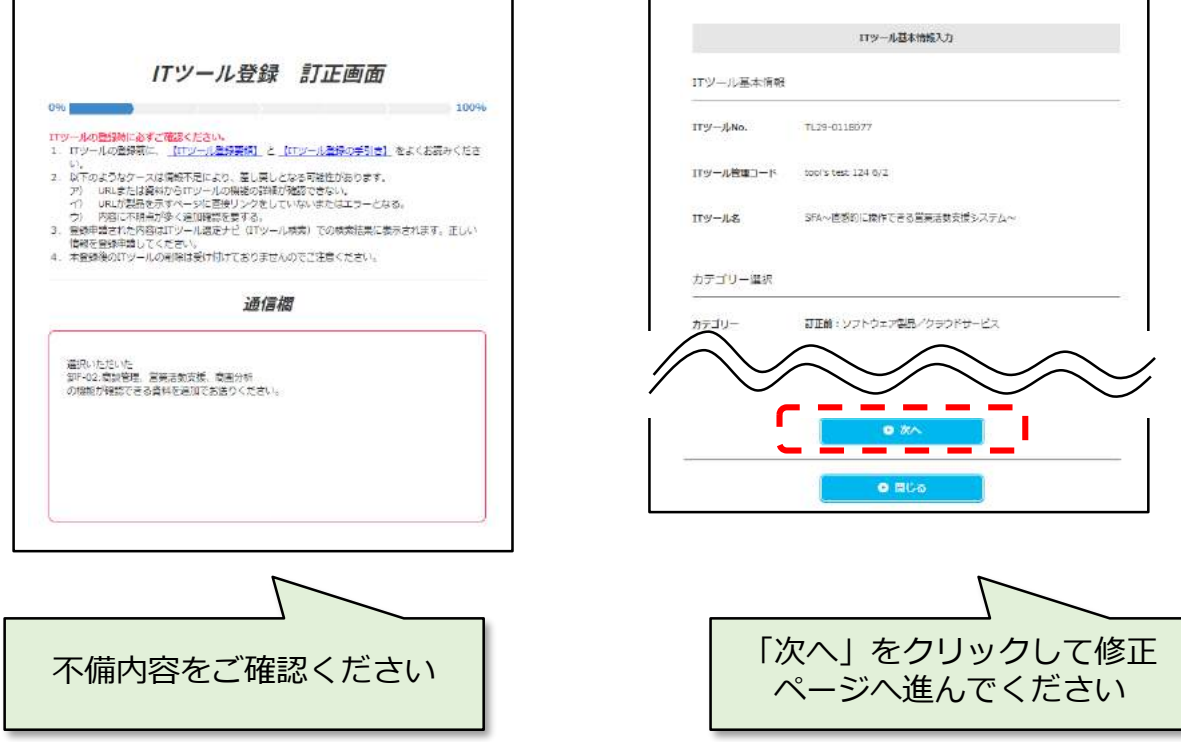

す。

### **3.【2ページ目】内容の確認と不備修正**

通信欄には不備となった内容が記載されています。修正前に内容をご確認ください。

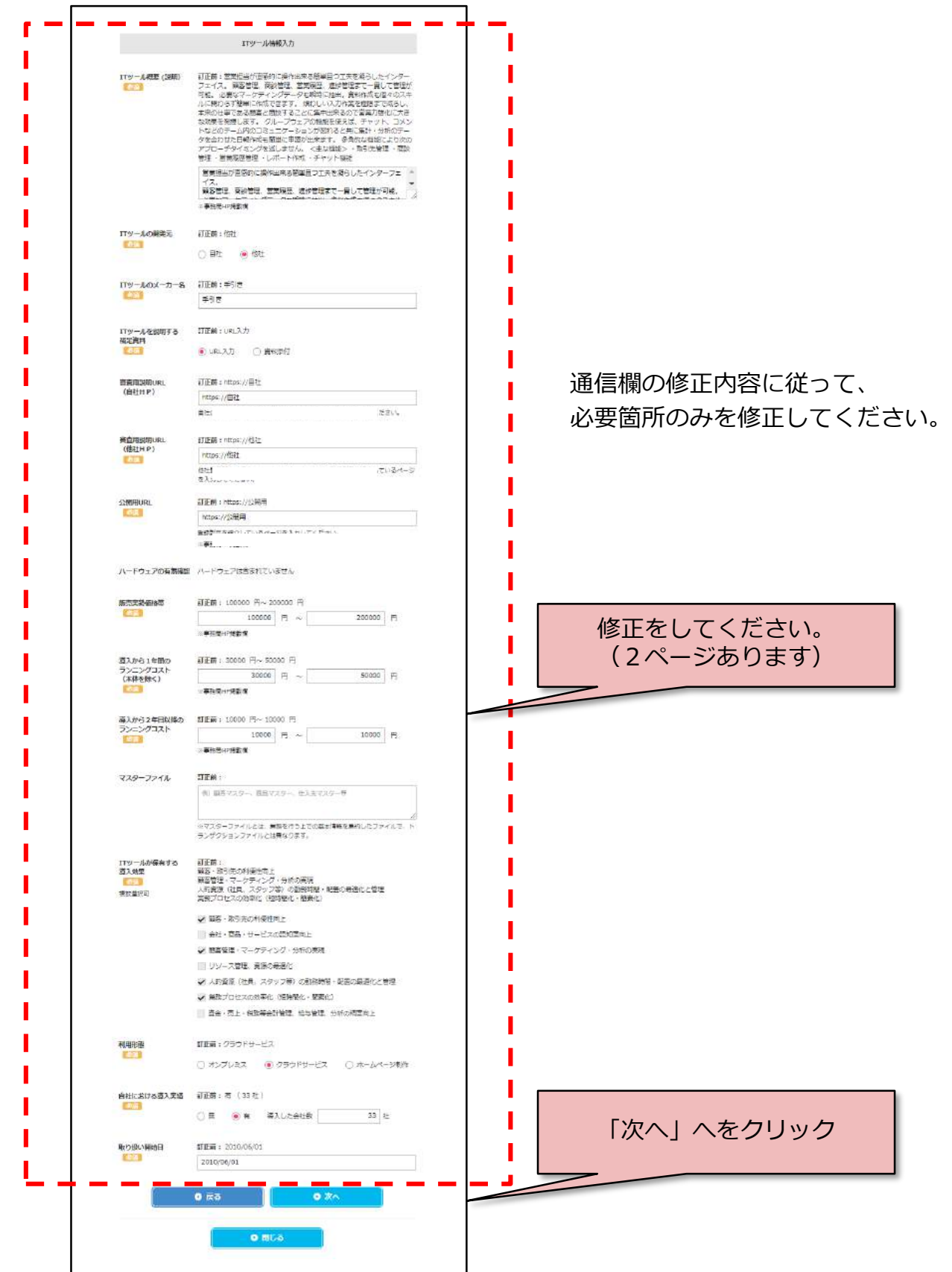

### **4.【3ページ目】内容の確認と不備修正**

通信欄には不備となった内容が記載されています。修正前に内容をご確認ください。

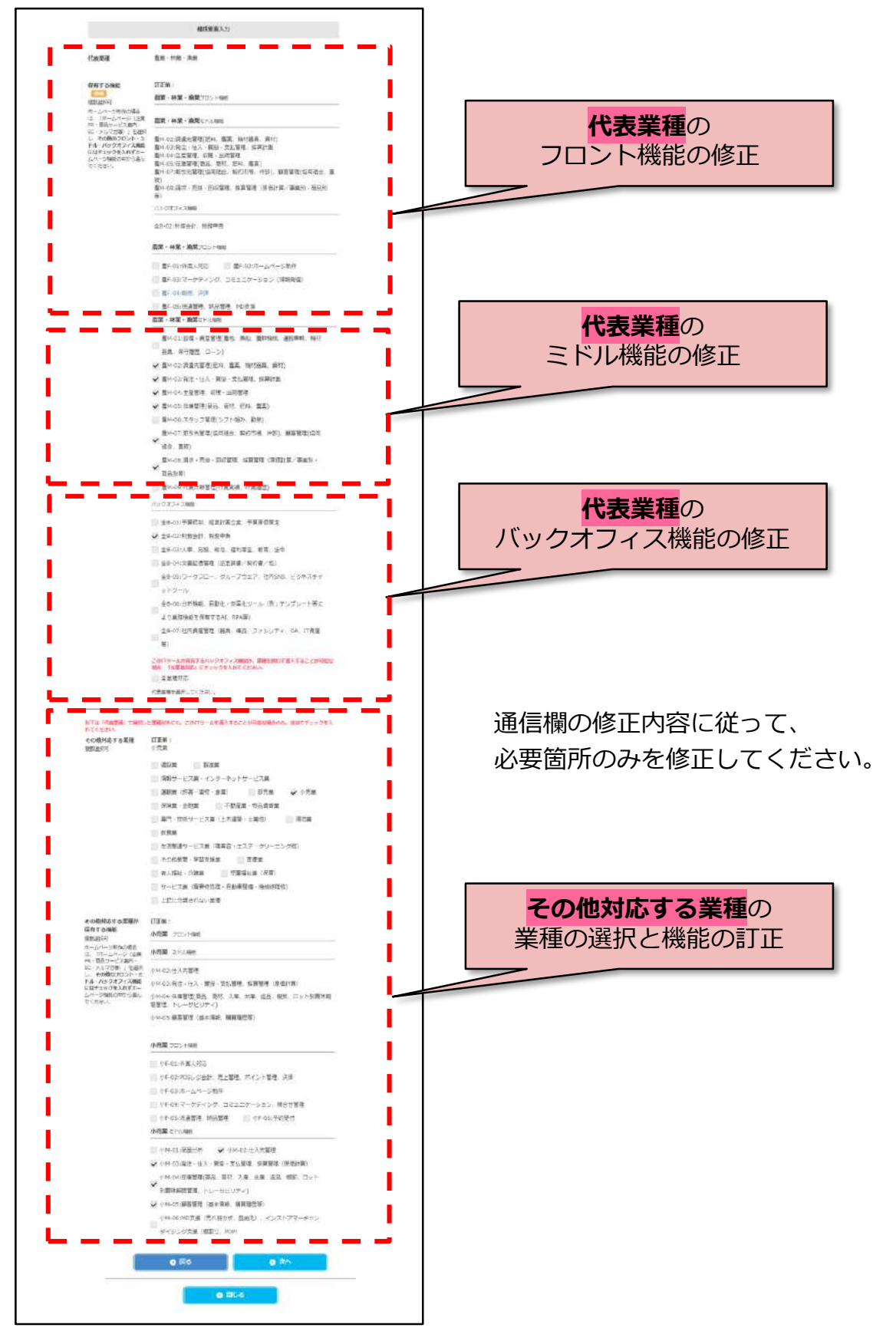

# **5.【4ページ目】内容の確認とファイルの添付**

訂正した内容を確認してください。ファイルを追加する場合はこのページで行ってください。 このページで全入力項目の再確認ができます。

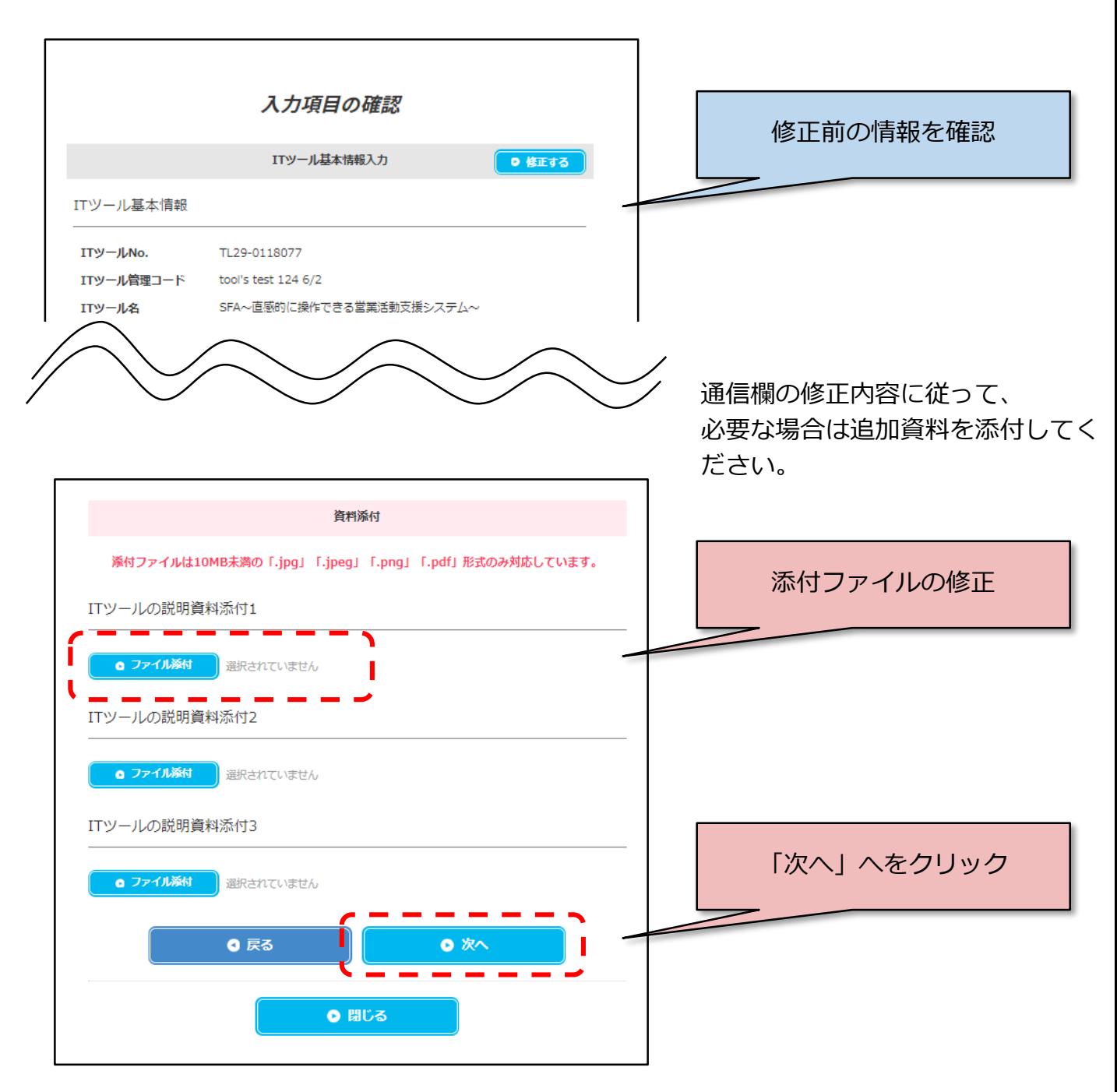

#### **6.通信欄への入力**

修正内容を「通信入力欄」に入力してください。

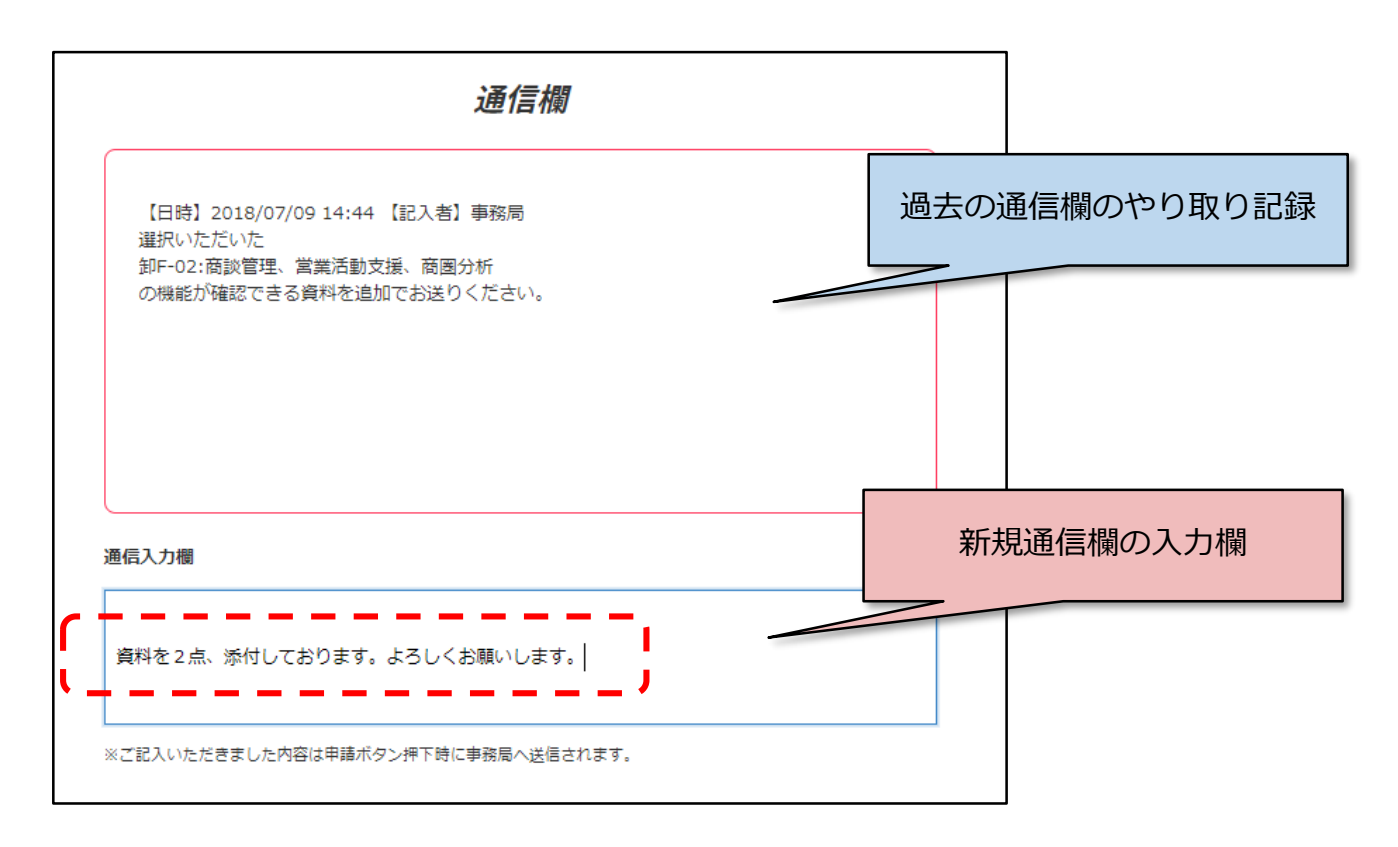

#### **7.申請**

「次へ」をクリックし進め、修正内容の確認が終わりましたら、最後に「申請」ボタン をクリックしてください。

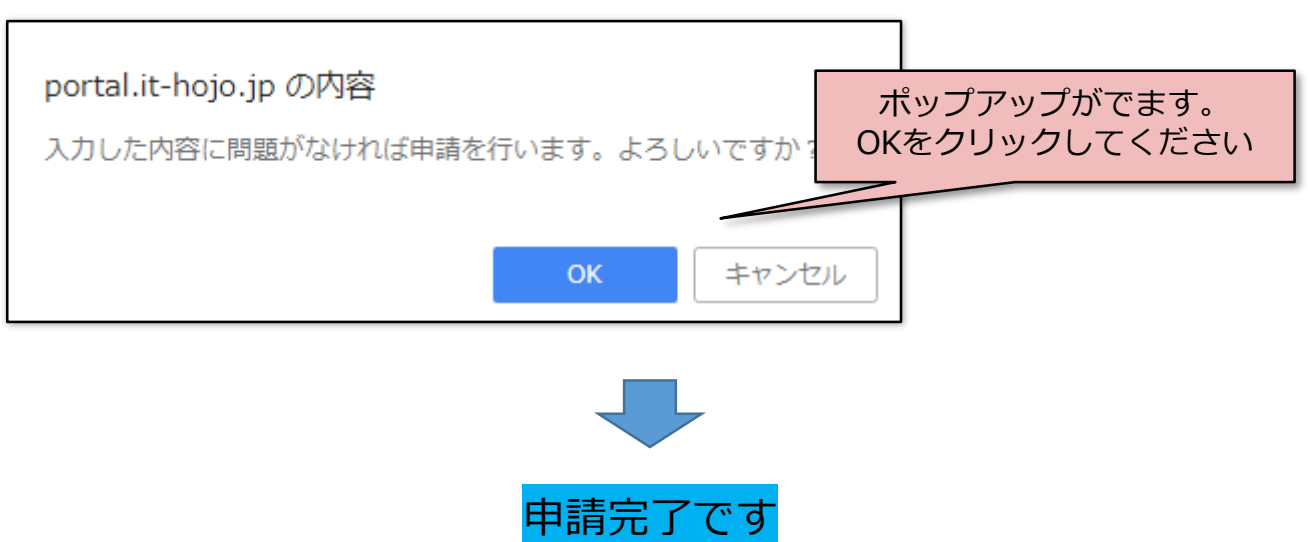

# **取り下げについて**

#### **1. 一覧から修正するITツールの詳細ボタンを押す**

ステータスが**【**要訂正】のITツールはピンクになっています。 要訂正となっているITツール

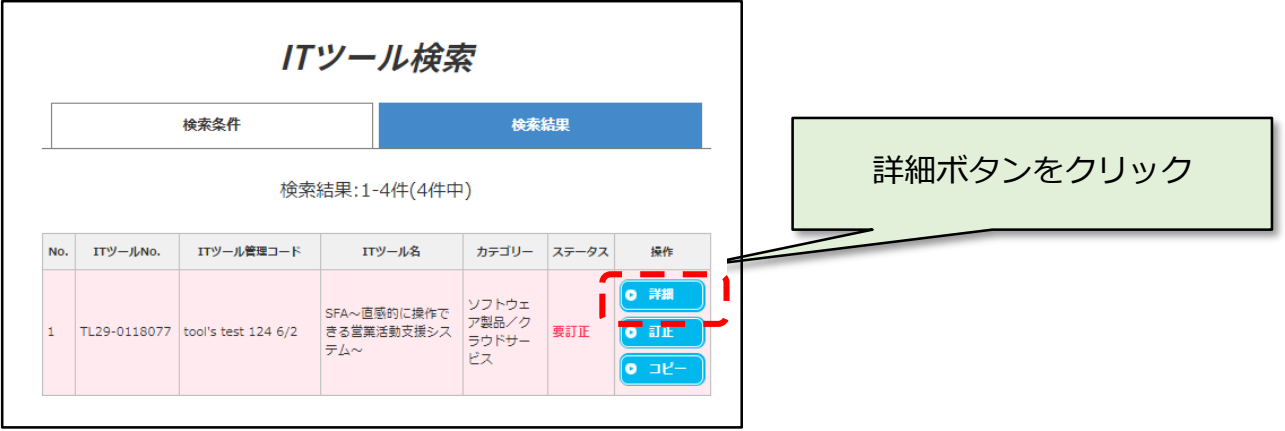

#### **2. 取り下げ申請をクリック**

取り下げ申請ボタンをクリックしてください。事務局で確認した後に正式に取り下げ とさせていただきます。

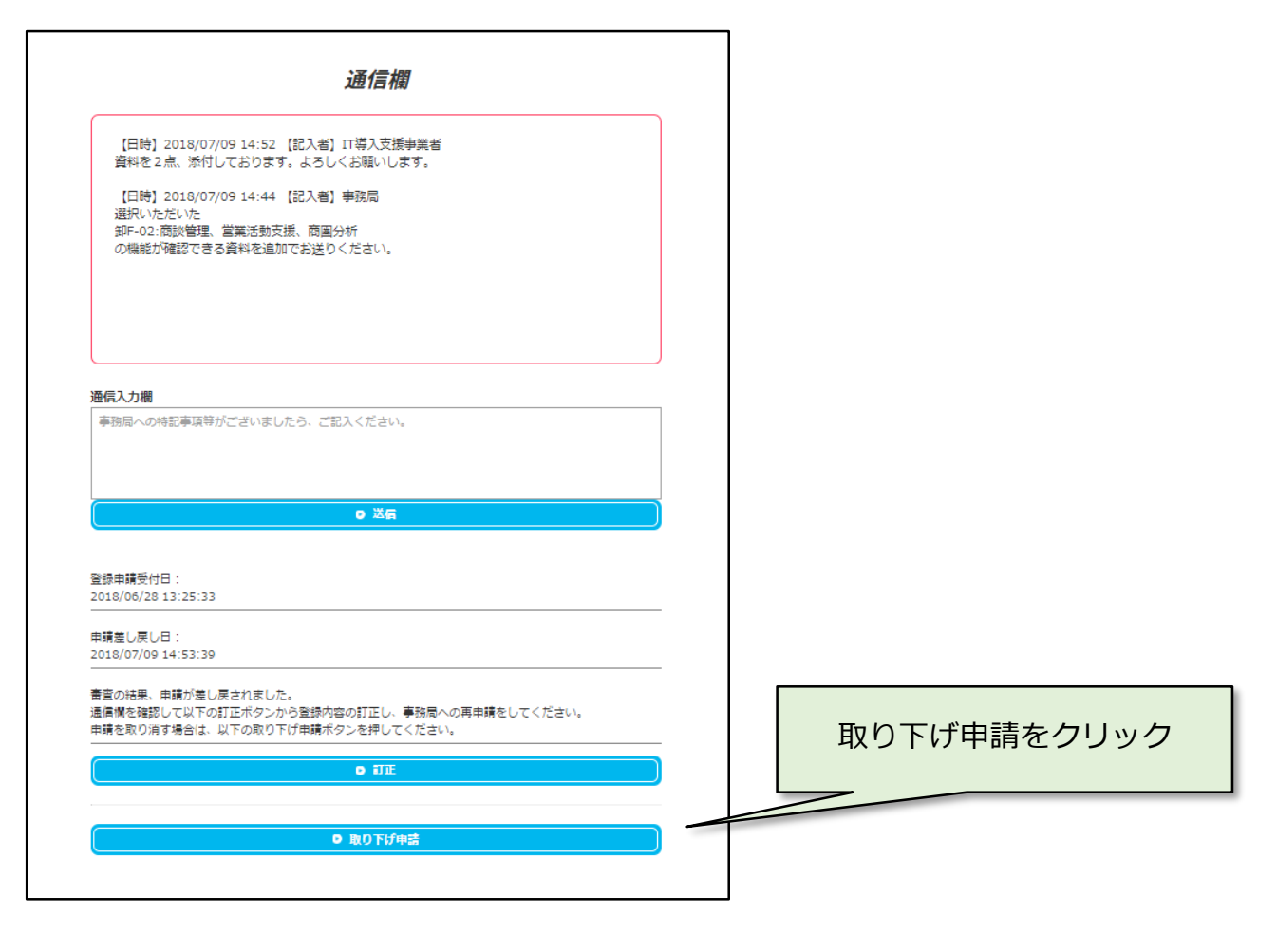

### **審査の着目点**

 $\overline{\mathcal{M}}$ 

審査の着目点は以下になります。

- 業務機能が妥当であり、対応業種に適している
- ◆期待効果の選択が妥当であり、労働牛産性の向上効果が見込まれる
- ◆ 全ての導入費用と2年目以降のランニングコストが、市場価格を逸脱したもので はない
- IT導入支援事業者が導入実績とノウハウを持ち、確実に導入され、適切な支援 が見込まれる
- ◆ 既に販売実績のある I Tツールである
- 本補助事業終了後、IT導入支援事業者により継続的に伴奏支援がなされること が見込まれる

۱ı, **審査**

> 登録申請されたITツールは、外部有識者の評価と関係分野の専門家で構成される外部審 査委員会の審査を経て正式に登録となります。

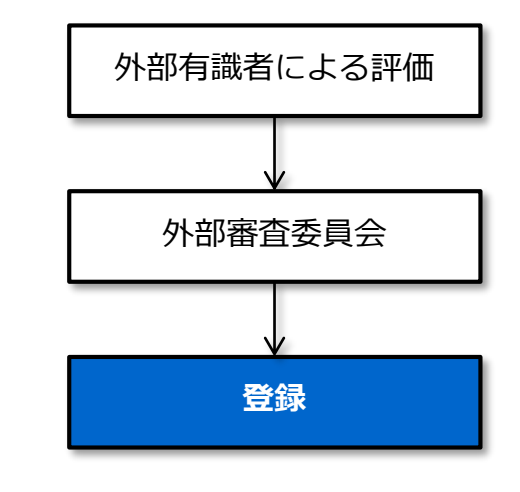

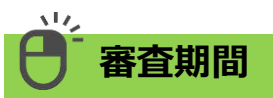

審査期間は最低でも5営業日程度いただいております。

また、審査の過程で登録申請内容について不明点があった場合は、申請を一旦お戻しをし、 内容の訂正をお願いすることもあります。その場合は申請情報を修正のうえ、再申請をお 願いします。申請の差し戻しや修正情報の確認、その他審査状況によっては審査期間が延 びることもありますのでご了承ください。

**事務局からの各通知について**

U

ᆚ୵

**Point!** ITツールの登録にあたり事務局から以下の各通知をメールにてお送りします。 重要な通知になりますので、必ず受信の出来るメールアドレスを間違いのないよう に登録をしてください。※PC用メールアドレスのみ、携帯メールアドレス不可

**また、すべてのメールは下記の宛先へ送られます。 ①単独法人窓口担当者、コンソーシアム幹事社窓口担当者 ②ITツールの登録を実際に行った担当者(サブユーザーや構成員ユーザー等)**

# **★ ITツール登録完了**

ITツールを申請いただいたあと審査を経て、正式に登録が完了したことをメールで お知らせします。

# **ITツール登録差し戻し**

ITツールを登録いただいた際、情報が不足している等不備や追加確認事項がある場 合、申請を一旦お戻し(差し戻し)したことをメールでお知らせします

# **ITツール変更申請完了**

ITツールの情報を変更申請後、変更が完了したことをメールでお知らせします。 (変更申請は再度審査が入りますのでお時間をいただく場合があります。)

**取り下げ確定**

登録済または登録申請中のⅠTツールを何らかの事情で取り下げる申請をされた場合、 取り下げが完了した際にメールでお知らせします。

ᢂ

 $\boxtimes$ 

 $\boxtimes$ 

⊠

# **登録されたITツールの情報について**

#### **1.ITツール検索で活用されます**

رت

ITツールの情報は、IT導入補助金ホームページ内の「ITツール選定ナビ」のIT ツール検索で利用されます。

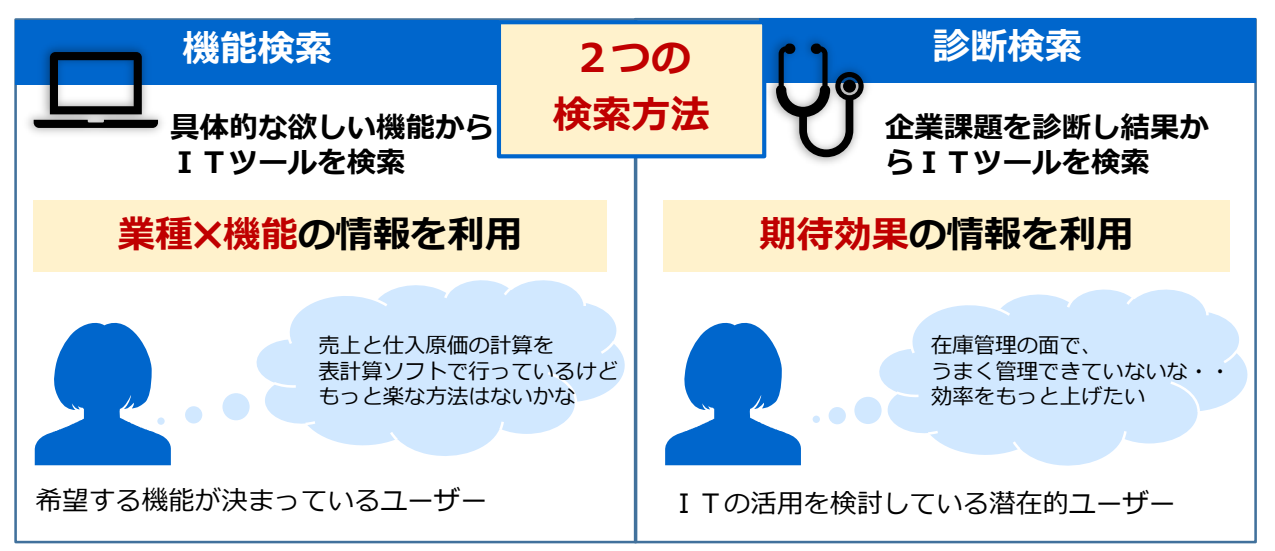

審査を経て正式にIT導入補助金ホームページに登録されたITツールは、ソフトウェア の購入を検討するユーザー(補助金を検討する者)がITツールを探す際に活用される、 「ITツール選定ナビ」の検索軸に活用されます。

### **2.登録済みのITツールを組み合わせて交付申請を行います**

正式に登録されたITツールを、交付申請時に組み合わせて申請します。

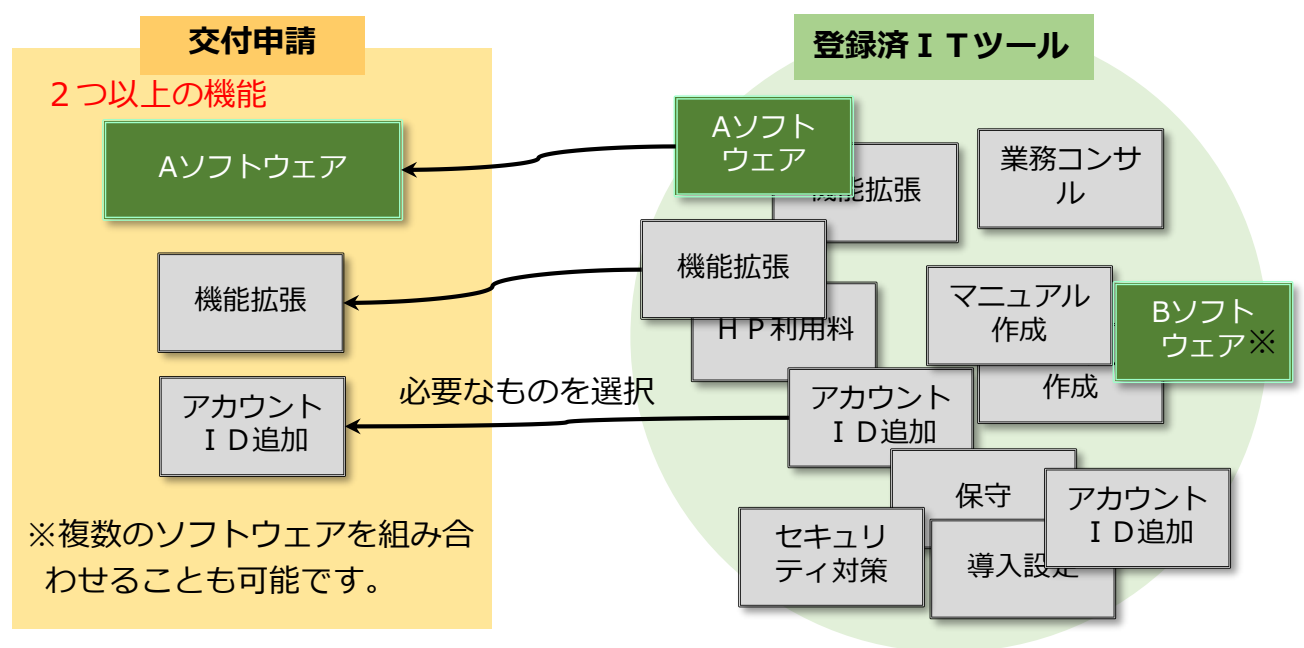

#### **【重要】**

**ITツールは業務機能を組み合わせることで生産性の向上を図ることを目的としています。 交付申請においてはフロント業務、ミドル業務およびバックオフィス業務のうちから、機能 を2つ以上含むITツールの組み合わせであることを必須条件とします。**

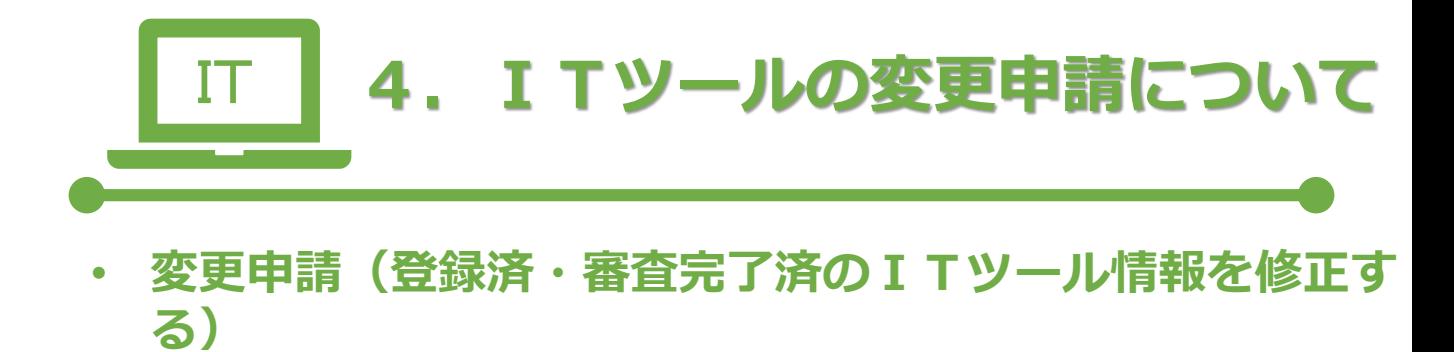

보시

#### **変更申請(登録済・審査完了済のITツール情報を修正する)**

登録済みのITツールに変更が生じた場合、IT事業者ポータルより変更申請を行ってくだ さい。(再審査を行います)

#### **変更申請により修正することができる項目一覧**

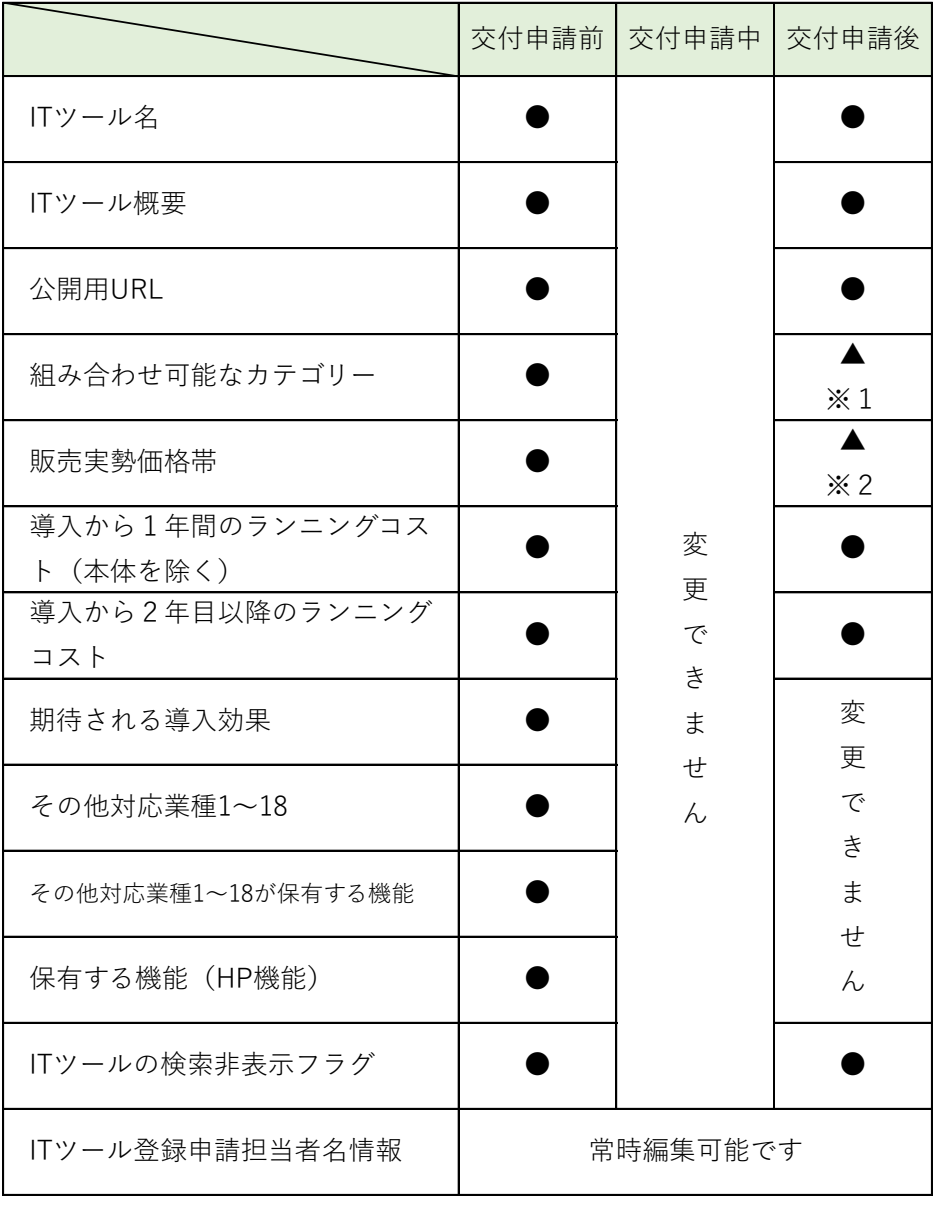

- ※1 追加のみが可能です。
- ※2 設定した上限額を上回るものと設定した下限額を下回るもののみが変更可能です。 (価格レンジを狭める変更はできません)
- ◆ 上記の項目以外は変更できません。
- 登録済みのITツールに変更が生じた場合、IT事業者ポータルより変更申請を行ってください。 (内容によっては再審査を行います)
- ◆ 当該 I Tツールが交付申請の手続き中の場合(交付申請の一次保存も含む)、一切の変更が行え なくなります。ご注意ください。
- ◆ 登録済の I Tツールは削除することはできません。

业

**変更申請(登録済・審査完了済のITツール情報を修正する)**

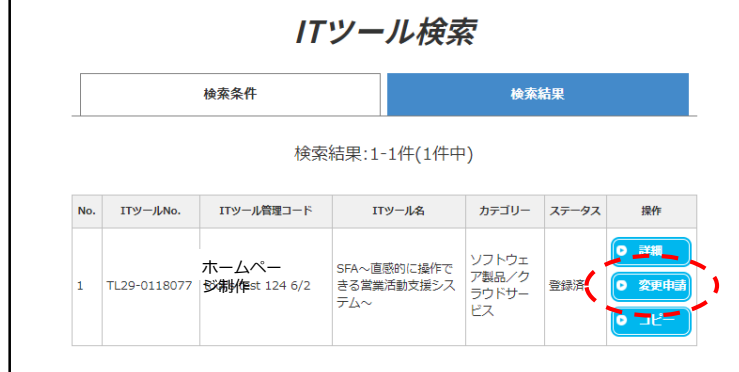

#### **変更申請**

登録済のITツールには「変更申請」ボ タンが表示されています。

交付申請中や交付申請一時保存中は、 「変更申請」ボタンは非表示となり ます。 交付申請において、ITツールの選択 を「削除ボタン」で解除した場合、 変更申請が可能となります。 詳しくは「交付申請の手引き」を参 照ください。

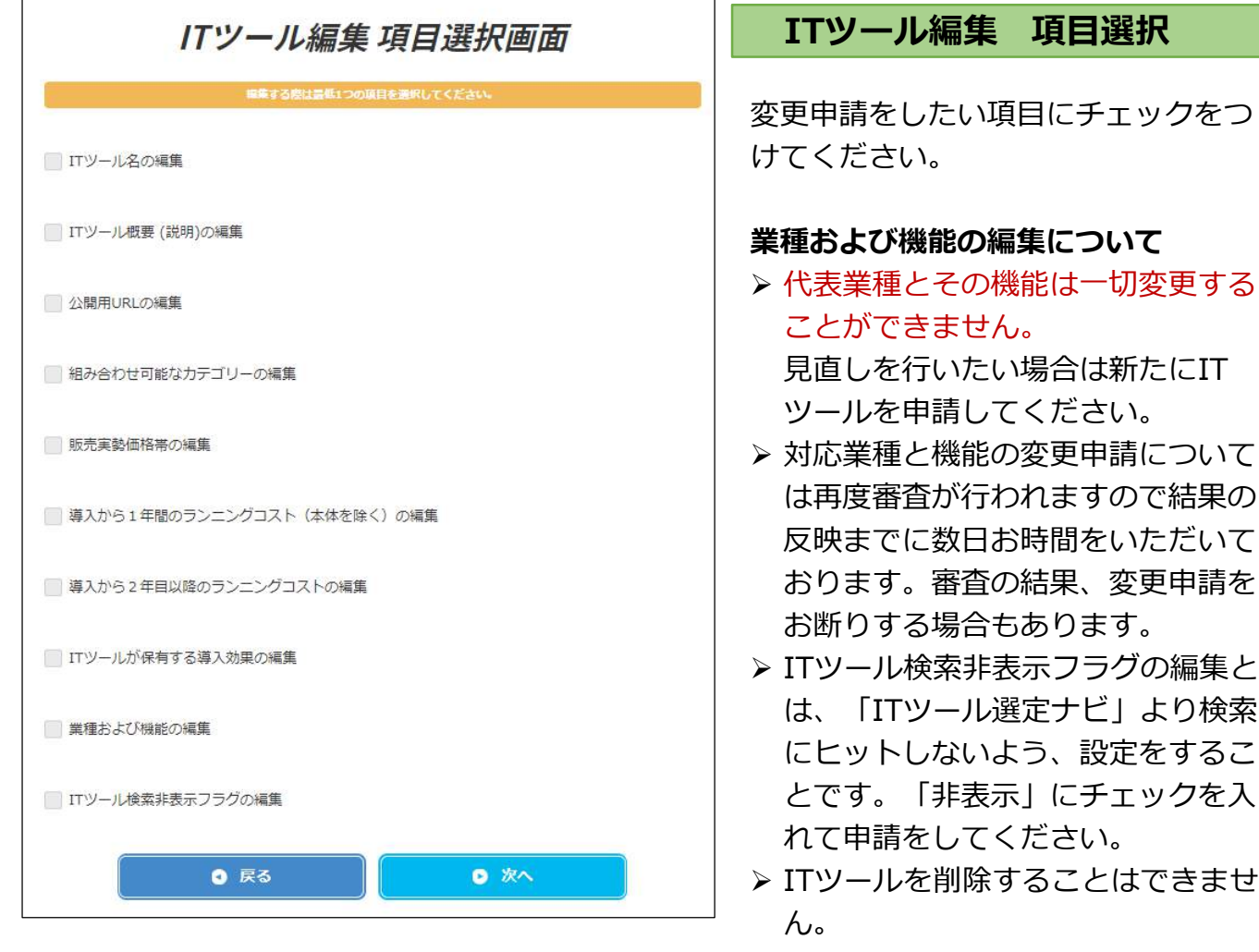

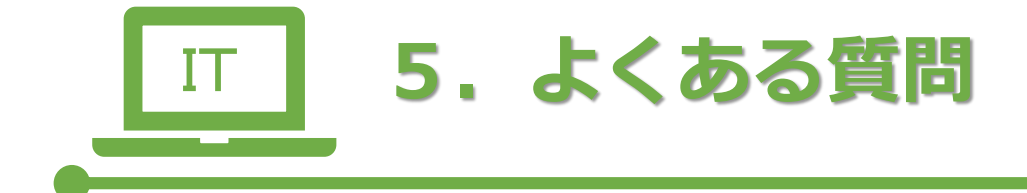

# **48 5.よくある質問 48**

#### رت **カテゴリー**

質問1:ITツール(ソフトウエア、サービス等)の登録要件を教えて下さい。 回答1:主に

・事務局に採択されたIT導入支援事業者が取り扱う製品であること。

- ・補助事業者の生産性向上に寄与するITツールであること。
- ・事務局が定める補助対象の製品であること。

詳細はITツール登録要領の4ページをご参照ください。

- 質問2:ITツールの審査は、どのように行われるのですか。
- 回答2:外部有識者の評価と、関係分野の専門家で構成された外部審査委員会により審査 が行われます。また、不明な点があった場合には、事務局より追加の資料等を求 める場合があります。
- 質問3:ITツールの審査は、どの程度期間がかかりますか。
- 回答3:審査には最低でも5営業日程度かかります。追加情報の確認や申請の差し戻し、 その他審査状況によっては、回答を得てからの再開となり、審査期間が延びるこ ともありますのでご了承ください。
- 質問4:ITツールの登録情報で公開される範囲を教えてください。
- 回答4:以下の情報がホームページに公開されます。
	- ・ITツール(ソフトウエア、サービス等)名
	- ・ITツール(ソフトウエア、サービス等)の概要
	- ・公開用URL
	- ・稼働環境
	- ・販売価格下限~上限
	- ・導入から1年間のランニングコスト下限~上限
	- ・導入から2年目のランニングコスト下限~上限
	- ・代表業種
	- ・保有する機能
	- ・保有する機能(ホームページ機能)
	- ・導入した会社数
- 質問5:ITツールはいつまで登録申請ができますか。
- 回答5:ITツールの登録申請は、11月27日(火)まで、随時受け付けています。

# **49 5.よくある質問 49**

# **カテゴリー**

۸Iz.

- 質問6:他のIT導入支援事業者がITツールとして登録済の製品を当社も登録申請する ことはできますか。
- 回答6:取扱実績のある製品であれば ITツールとして登録申請することができます。
- 質問7:ITツールの登録申請後、事務局より確認・修正の依頼がきています。どのよう に対応したらよいですか。
- 回答7:内容をご確認いただき、不備内容の修正または資料等を追加した上で再申請をし てください。
- 質問8:ITツールの登録申請を行いましたが、間違って入力した項目があります。修正 はできますか?
- 質問8:ITツールの詳細画面の通信欄よりご連絡ください。審査が開始されている場合 は修正ができない場合もあります。ご了承ください。
- 質問9:ハードウェアとソフトウェアを組み合わせた商品は登録できますか。
- 回答9:本事業は「ソフトウェア、クラウド利用費、導入関連経費」が登録の対象となり、 ハードウェアは補助対象ではありません。POSレジやデジタルサイネージなど、 ハードウエアと一体で提供している場合は、ソフトウェアのみを登録申請してく ださい。
- 質問10:補助事業者にとって必要でない製品が組み込まれている(パッケージ化されて いる) ソフトウェア(サービス)は、どのように登録すればよいですか。
- 回答10:パッケージを構成する製品を、それぞれITツールとして登録申請を行い、交付 申請時に補助事業者が必要とするITツールを選択し(組み合わせ)て交付申請 をしてください。
- 質問11:汎用性が高いソフトですが、業務テンプレートを合わせて顧客に提供する予定 です。補助対象となりますか。
- 回答11.1:ITツールとして登録が可能です。その場合はITツールの概要欄にソフト ウェアと業務テンプレートがセットであることがわかる様に記載してください。 また、業務テンプレートは製品化されており販売を開始していなければなりませ ん。(受注後に顧客へヒアリングを行い業務テンプレートを制作する場合はスク ラッチ開発と同等と見倣され補助対象となりません)
- 質問12:「ソフトウェア製品/クラウドサービス」カテゴリーの販売価格とランニング コストの違いを教えてください。
- 回答12:販売価格は、ソフトウェア製品/クラウドサービスの本体価格です。ランニン グコストは、本体価格を除いた1年間分の導入関連費用です。

# **50 5.よくある質問 50**

# **カテゴリー**

- 質問13:月額のクラウド利用料等はどのように登録したらいいですか。
- 回答13:1年間分のクラウド利用料としてITツールの登録申請を行ってください。 (その場合、最低利用金額で設定してください)
- 質問14:5年前に開設したホームページをリニューアル予定です。補助対象となります か。
- 回答14:補助対象にはなりません。ホームページは新規導入のみ補助対象となります。
- 質問15:ホームページ制作はどのように登録すればよいですか?
- 回答15:カテゴリーは「ソフトウェア製品/クラウドサービス」に登録し、利用形態は 「ホームページ制作」を選択してください。 ホームページに付随するレンタルサーバー費用などは「HP利用料」として別に 登録をしてください。
- 質問16:社内向けポータルサイトの登録申請はできますか。
- 回答16:登録申請可能です。
- 質問17:ホームページ制作とプロモーション費用をセットで提供しています。ITツー ルに登録できますか。
- 回答17: 本補助金では広告枠の費用は対象ではありません。対象となるサービスのみを ITツールとして登録してください。
- 質問18:セキュリティ製品はどのようなものが登録可能ですか。
- 回答18:ソフトウェア製品/クラウドサービスを導入するにあたり必要となるセキュリ ティ対策を講じる上での費用が対象です。(セキュリティ対策ソフトなど) ハードウェアは対象となりませんので除外をしてください。
- 質問19:登録するカテゴリーを間違えました。
- 回答19:カテゴリーは修正することができません。誤ったITツールは取り下げ申請をし ていただき、新たに正しいITツールを申請してください。(コピー機能利用可)

### **問い合わせ先**

そのほか、お問い合わせは下記までお願いいたします。

#### **【問い合わせ先】**

電話番号: 0570-000-429 / IP電話用番号: 042-303-1441 お問い合わせ時間:9:30~17:30/月曜~金曜(土・日・祝日を除く)

# **51 改定内容 51**

#### **平成30年4月16日改定内容**

構成要素入力について

- P21 フロント業務のホームページ機能について説明を追加
- P22 バックオフィス機能について説明を追加
- 業種/機能一覧
	- P25 製造業の中分類業種コードでの代表例に22鉄鋼業を追加
	- P26 卸売業 卸M-03棚卸を追加
	- P25~P31 業種共通 全B-03労務を追加、全B-06作業分析を分析機能へ修正
- 効率改善を効率改善ツール(例:テンプレートにより業務機能を保有するBI・RPA等)へ修正 CSVでの一括登録について
- P33 ITツール一括登録アプリケーションのご案内を追加
- Q&Aについて
	- P49 質問8を追加しました。
	- P50 質問14を一部変更し、質問15を追加しました

#### **平成30年5月23日改定内容**

- P20 自社における導入実績 公開マークを付与
- P21 ホームページ機能の説明を修正
- P22 バックオフィス機能の名称変更に伴い説明文書を修正
- P25 業種/機能一覧を一部改定
- ※改定内容は別紙「ITツール業種/機能一覧 一部変更と拡充のお知らせ」を参照ください
	- P32 審査結果の連絡方法を追記
	- P46 変更申請について説明を追加
	- P50 質問19を追加しました

#### **平成30年7月13日改定内容**

- P2 目次を追加しました
- P4~P8 補助対象となるITツールの詳細について(製品)、(オプション)、 (役務)補足情報を追記しました
- P12 ITツールの登録フローを一部改訂しました
- P14 ITツールの新規申請と再申請の流れについて、新規追加しました
- P15~P17 ITツールの登録画面の修正、補足情報を追記しました
- P19~P23 ITツールの登録画面の修正、補足情報を追記しました
- P35~P39 ITツールの修正手順を新規追加しました
- P40 取り下げについて、新規追加しました
- P42 事務局からの各通知について、メール宛先を一部変更しました
- P45~P46 ITツールの変更申請について、一部変更しました
- P49 質問8を一部修正しました
- P50 質問15を一部追加しました

#### **平成30年9月12日改定内容**

P4,48 ITツール登録期間を修正しました。

#### **平成30年9月20日改定内容**

P45 ITツール変更申請の変更可能な範囲を変更しました

#### **平成30年11月2日改定内容**

P4,48 ITツール登録期間を修正しました。